#### **BAB IV ANALISIS DAN PERANCANGAN SISTEM**

#### **4.1 Analisis Sistem**

Pada penelitian ini melakukan analisis sistem dengan melakukan penyebaran kuesioner kepada responden, hal tersebut dilakukan untuk menentukan hasil objek dari keseluruhan responden dan kebutuhan di dalam website Rekomendasi Taman Wisata di Kota Depok. Pada tahap ini menetapkan kriteria-kriteria determinan dalam memilih taman wisata sesuai dengan preferensinya. Selain itu menentukan bagaimana implementasi *skyline query* dalam sistem database.

#### **4.1.1 End User**

Sesudah melakukan proses analisis dalam aplikasi Rekomendasi Taman Wisata di Kota Depok berbasis web dengan melakukan proses kuesioner, hasil dari kuesioner di dapatkan end user diantaranya:

- 1. Admininistrator berperan dalam mengolah data pada website.
- 2. Administrator sebagai pengelola administrasi pada aplikasi Rekomendasi Taman Wisata di Kota Depok berbasis website.
- 3. User pengguna berperan sebagai mendapat atau menerima informasi yang diberikan.
- 4. User umum berperan melihat informasi yang diberikan.

#### **4.1.2 Kebutuhan Sistem**

Dalam kebutuhan sistem dibutuhkan untuk menganalisis fungsi – fungsi yang ada dalam sebuah sistem. Dalam fungsi ini mempunyai ruang lingkup dalam proses input dan output dari aktivitas yang dilakukan oleh user dan admin. Dalam Aplikasi Rekomendasi Taman Wisata di Kota Depok berbasis website memiliki batasan yaitu dengan menggunakan metode *Skyline Query* yang terdiri dari admin dan user.

#### **4.1.3 User Story**

*User Story* merupakan deskripsi pekerjaan pengembangan yang di jalankan berdasarkan prioritas paling tinggi. Isi dari *user story* yaitu kebutuhan pada aplikasi website Rekomendasi Taman Wisata di Kota Depok yang diurutkan berdasarkan kebutuhan paling tinggi dan informasi yang dapat membantu dalam pengembangan aplikasi webiste Rekomendasi Taman Wisata di Kota Depok dengan mendeskripsikan secara jelas tahapan pengembangan. Berikut table user story website Rekomendasi Taman Wisata di Kota Depok.

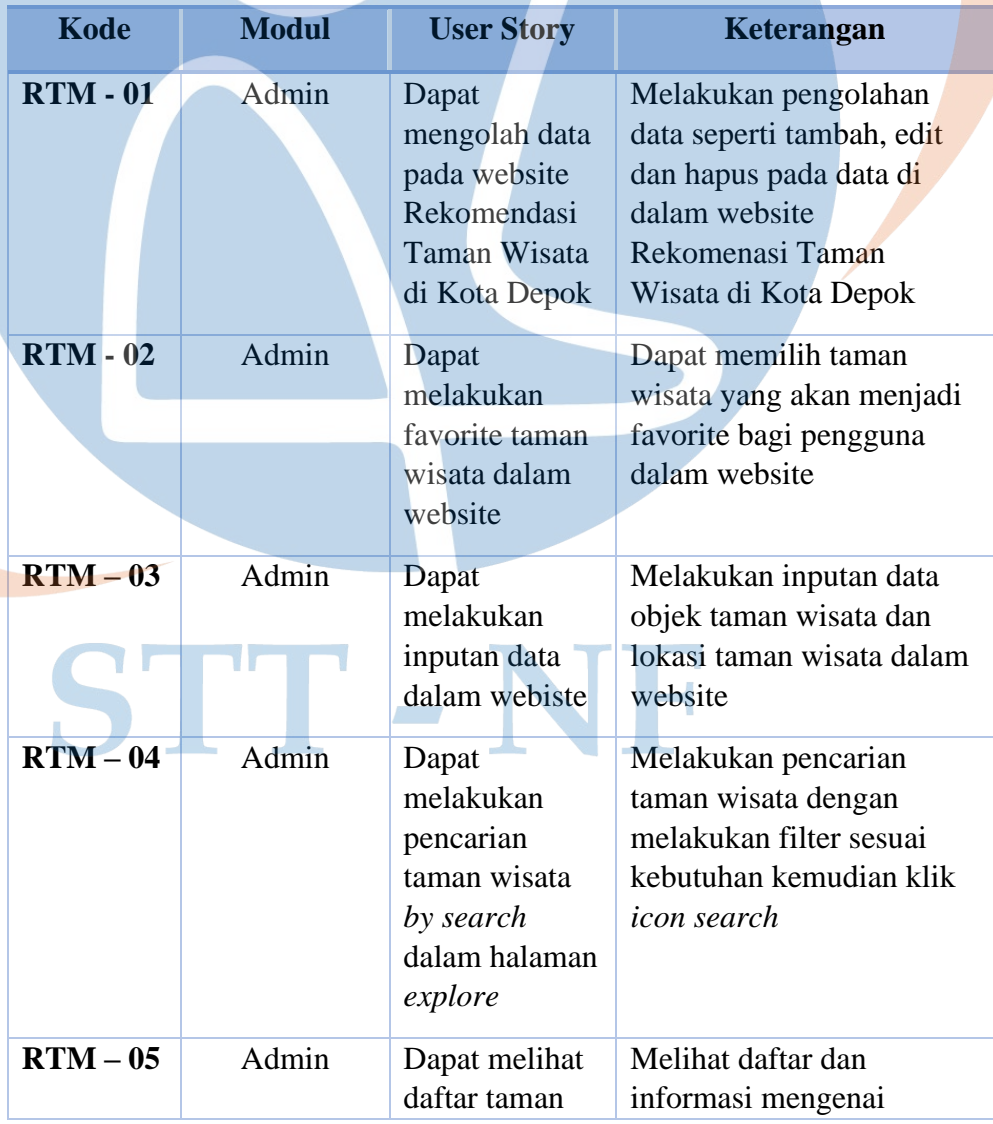

#### **User Story**

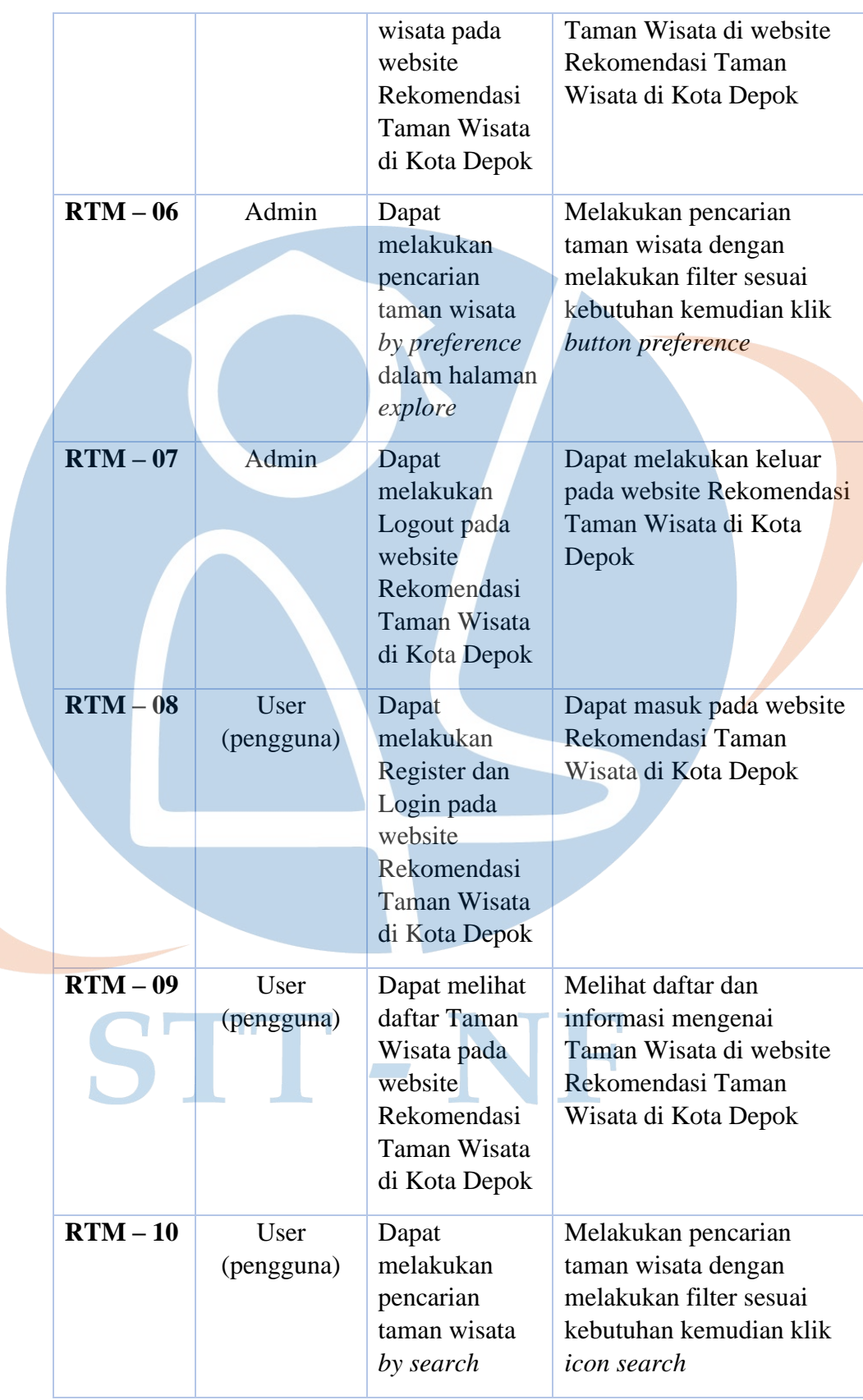

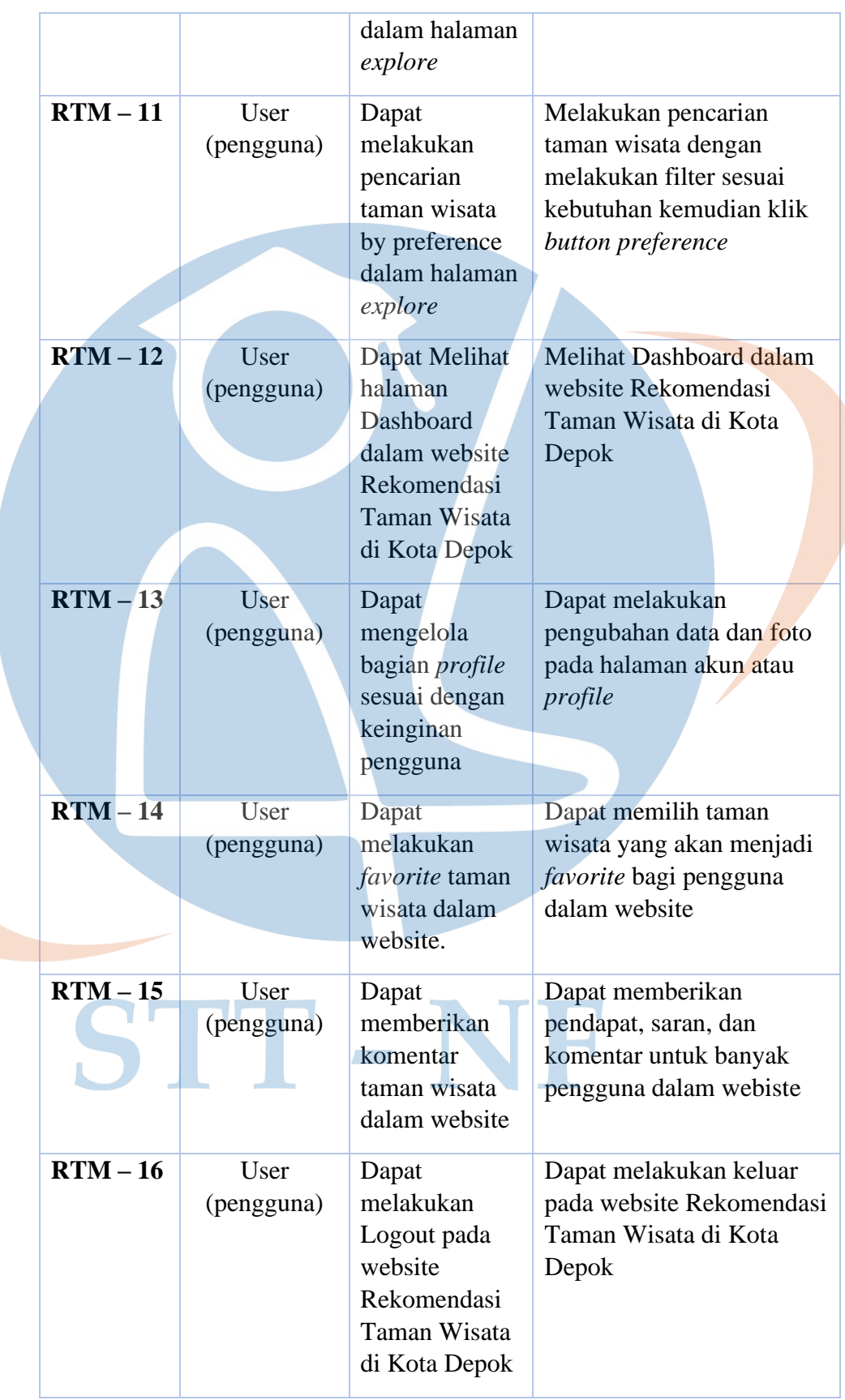

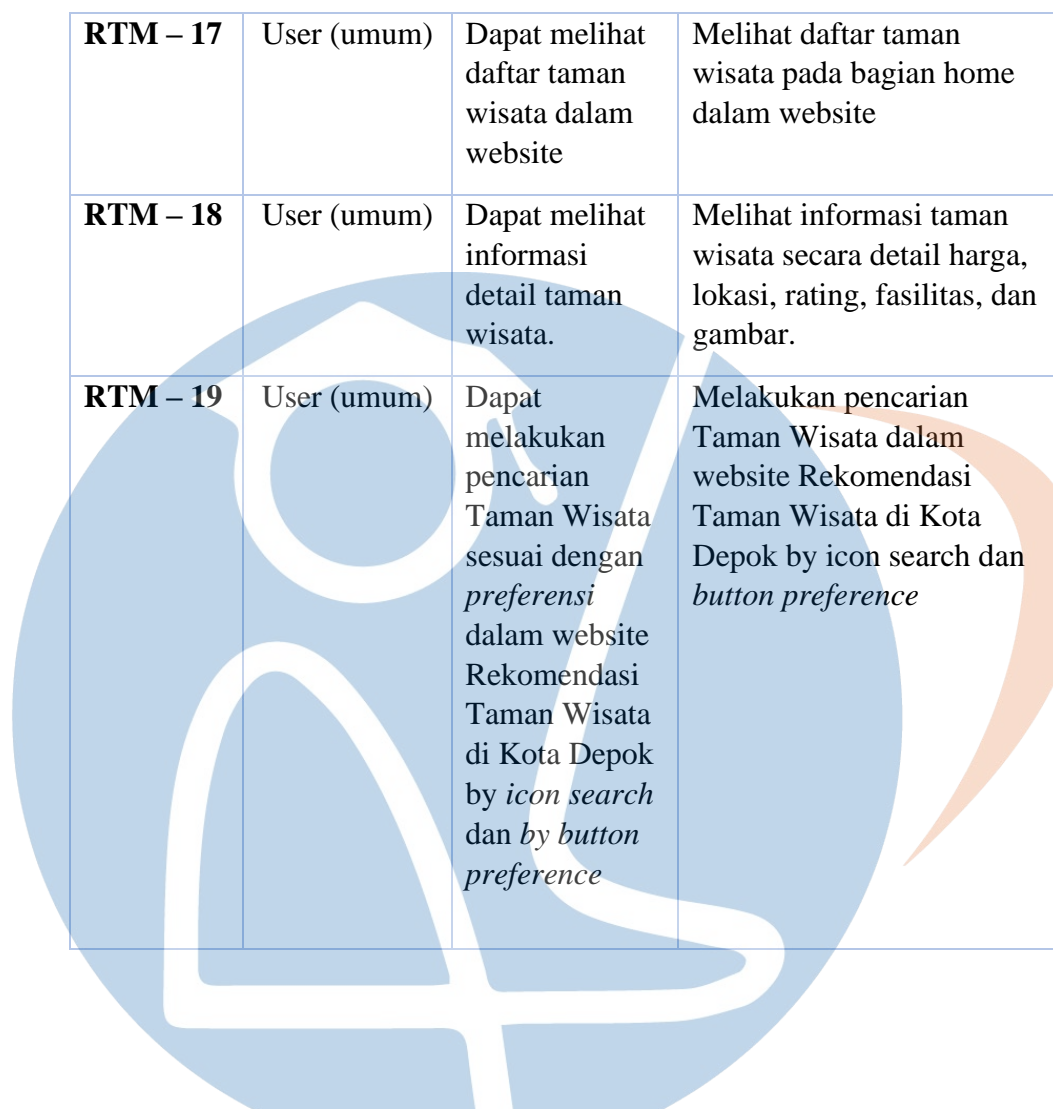

#### **Tabel 4. 1 User Story**

#### **4.2 Perancangan Sistem**

Sesudah melakukan analisis hasil dari kuesioner yang dilakukan terhadap 71 responden yang berasal dari kota depok dan sekitarnya di dapat dalam memilih taman wisata berdasarkan kriteria rating (ketersediaan parkir, fasilitas, kebersihan dan kenyamanan), Jarak, dan biaya. Seperti yang di tujukkan pada tabel dibawah ini.

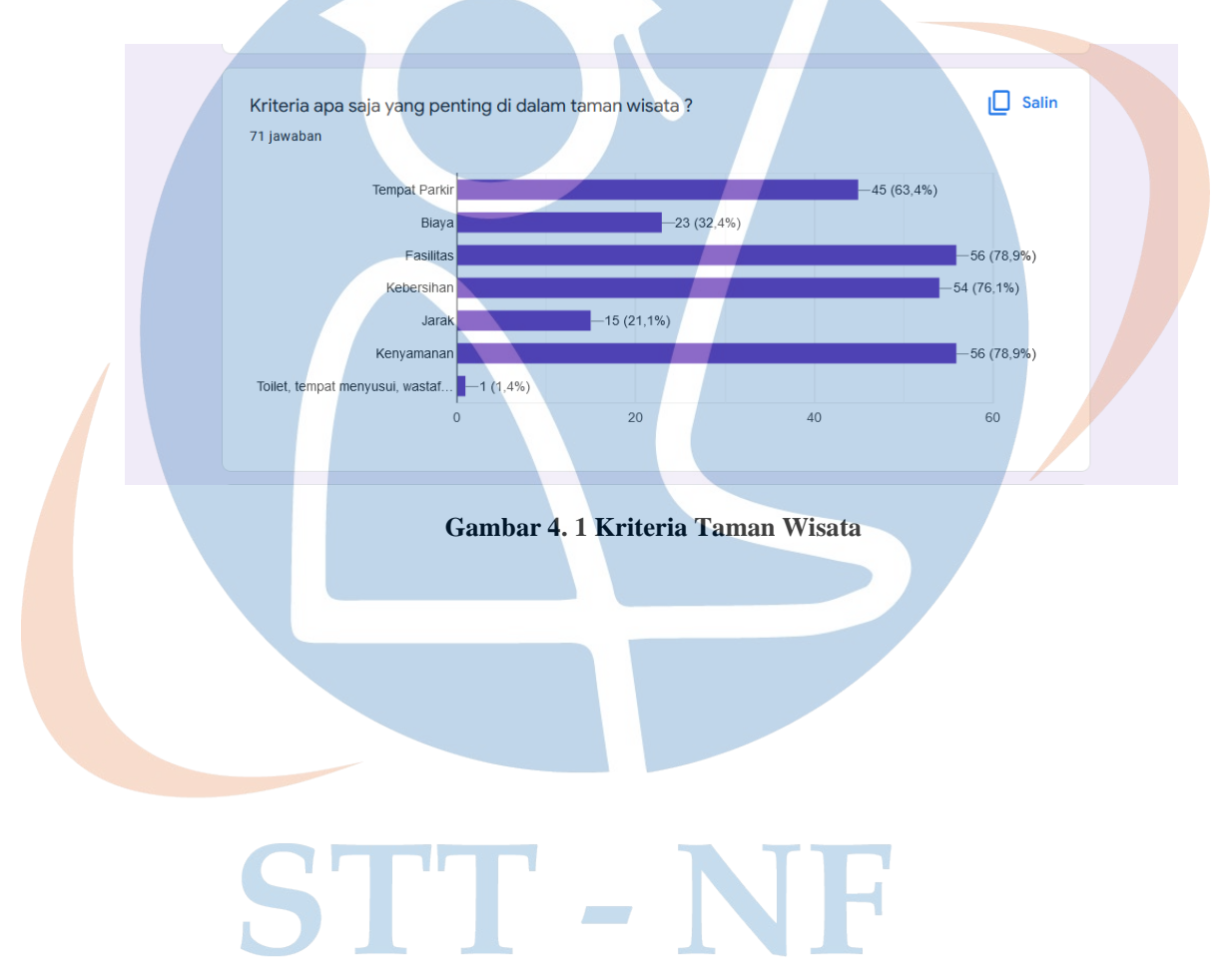

Berikut perhitungan kriteria taman wisata hasil dari kuesioner dibawah ini:

| N <sub>0</sub> | <b>Kriteria</b> | Item kriteria                 | <b>Nilai</b> | <b>Total</b> |
|----------------|-----------------|-------------------------------|--------------|--------------|
| 1              | <b>Rating</b>   | Ketersediaan<br>tempat parkir | 63.4%        |              |
|                |                 | <b>Fasilitas</b>              | 78.9%        |              |
|                |                 | Kebersihan                    | 76.1%        | 74.3%        |
|                |                 | Kenyamanan                    | 78.9%        |              |
| $\overline{2}$ | <b>Biaya</b>    | <b>Biaya</b>                  | 32.4%        | 32.4%        |
| 3.             | jarak           | jarak                         | 21.1%        | 21.1%        |

**Tabel 4. 2 Perhitungan Kriteria Hasil Kuesioner**

Berdasarkan perhitungan dari data tabel di atas yaitu nilai dari rata- rata fasilitas. Data kuesioner ini maka di rancang database yang akan diimplementasikan *skyline query* berdasarkan *kriteria rating*, biaya dan jarak.

#### **4.3 Entity Relationship Diagram**

*Entity Relationship diagram* yang bertujuan untuk menggambarkan relasi antara setiap entitas contohnya seperti gambar dibawah ini:

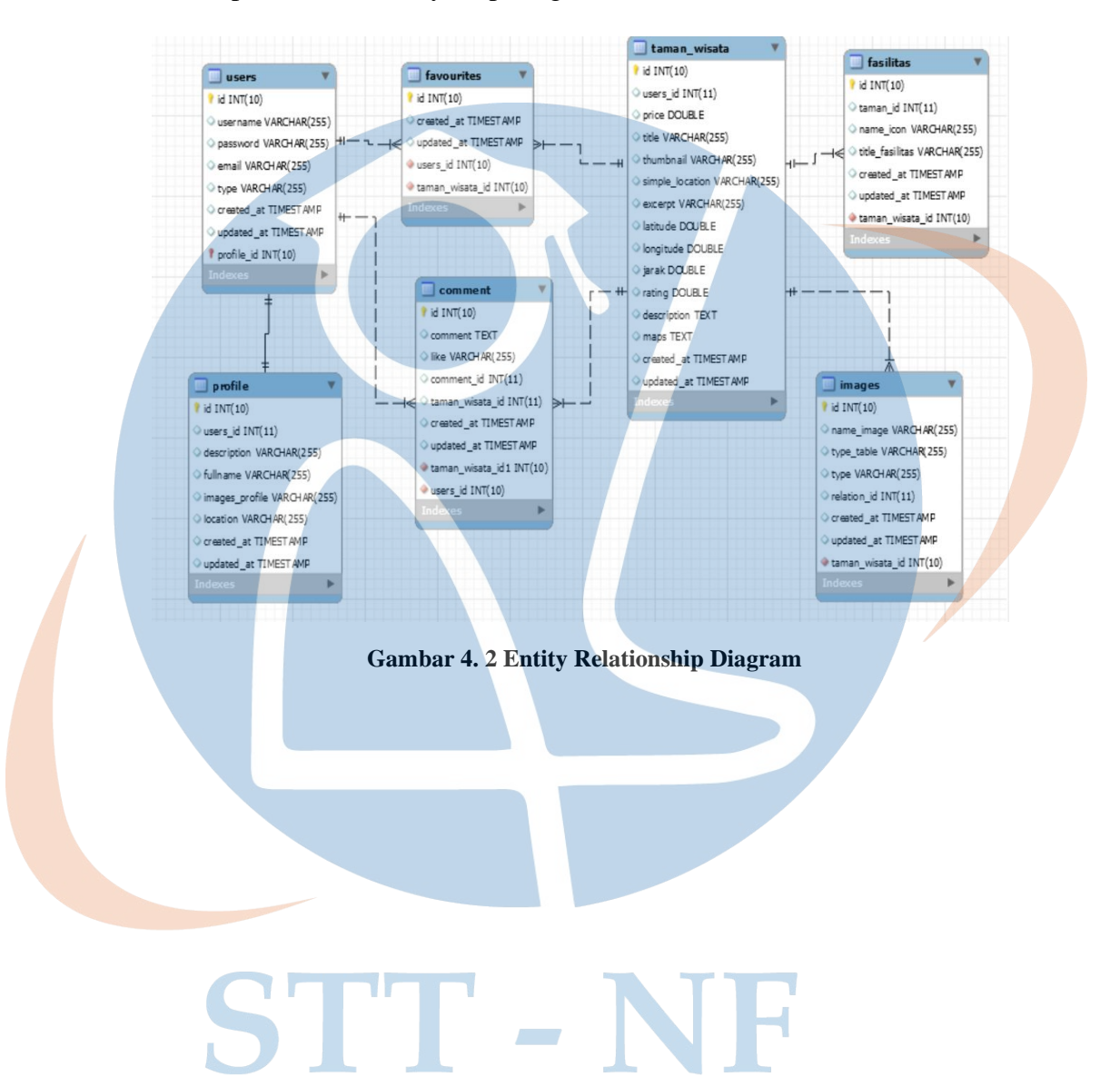

#### **4.4 Use Case Diagram**

Setelah perancangan entity relationship diagram selanjutnya ke tahap use case diagram yang bertujuan untuk menggambarkan aktivitas end user dalam aplikasi Rekomendasi Taman Wisata di Kota Depok. Pada gambar dibawah ini:

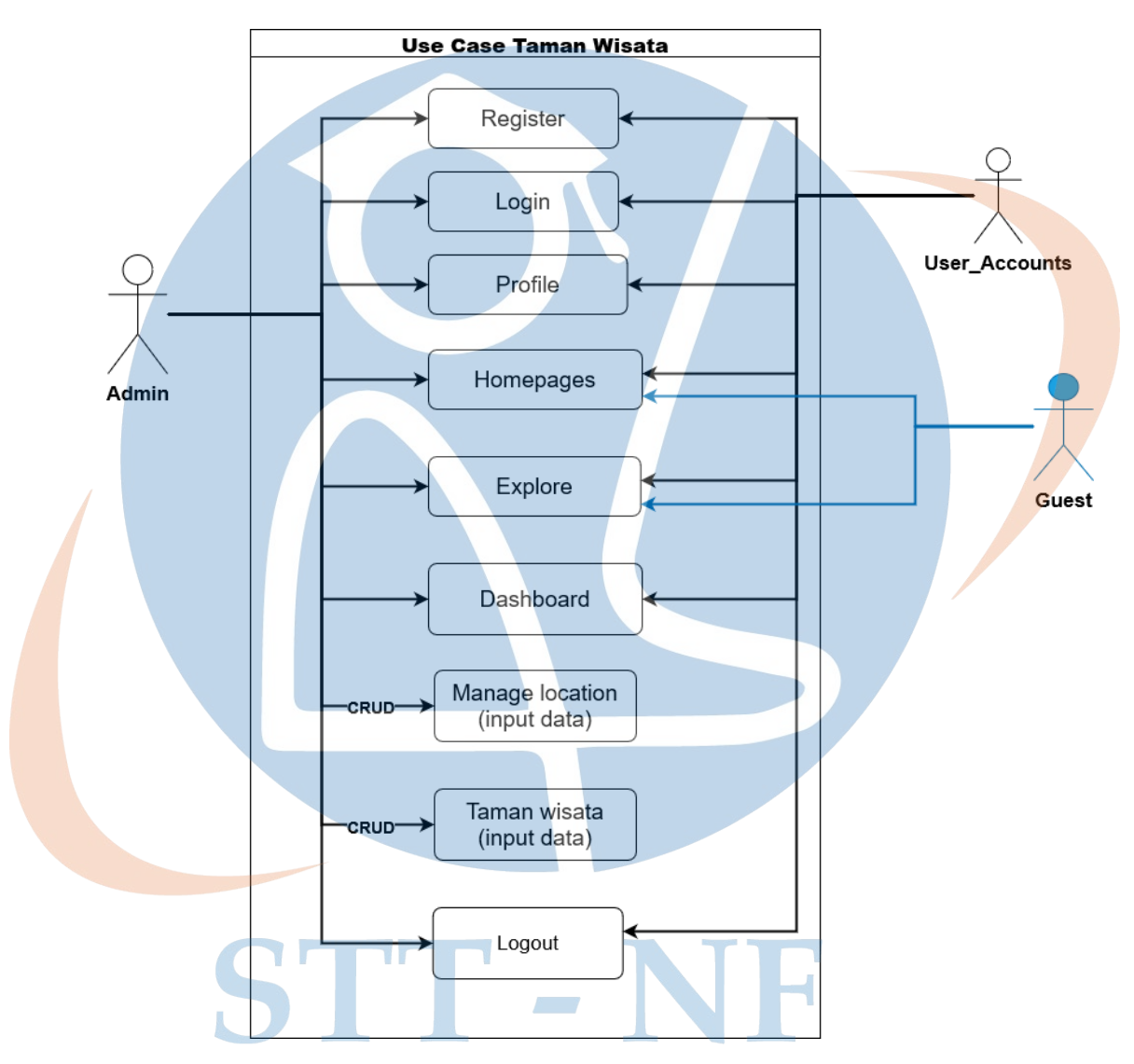

**Gambar 4. 3.** *Use Case* **Diagram Taman Wisata**

#### **4.5 Activity Diagram**

Proses penggambaran sistem dari use case diagram sebelumnya selanjutnya ke proses *activity diagram* yang bertujuan mengetahui aktivitas yang terjadi dalam *use case* di atas, seperti gambar dibawah ini:

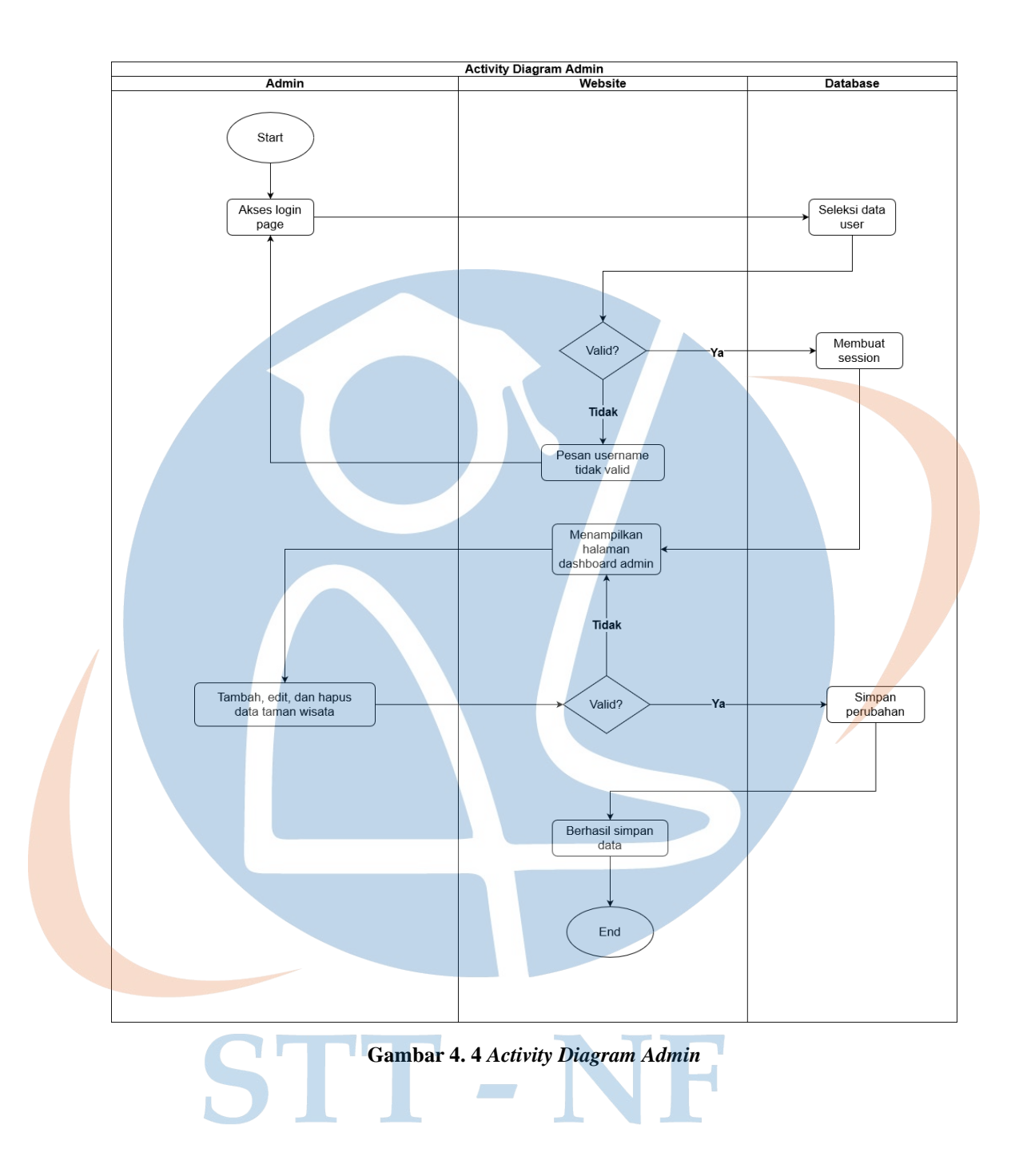

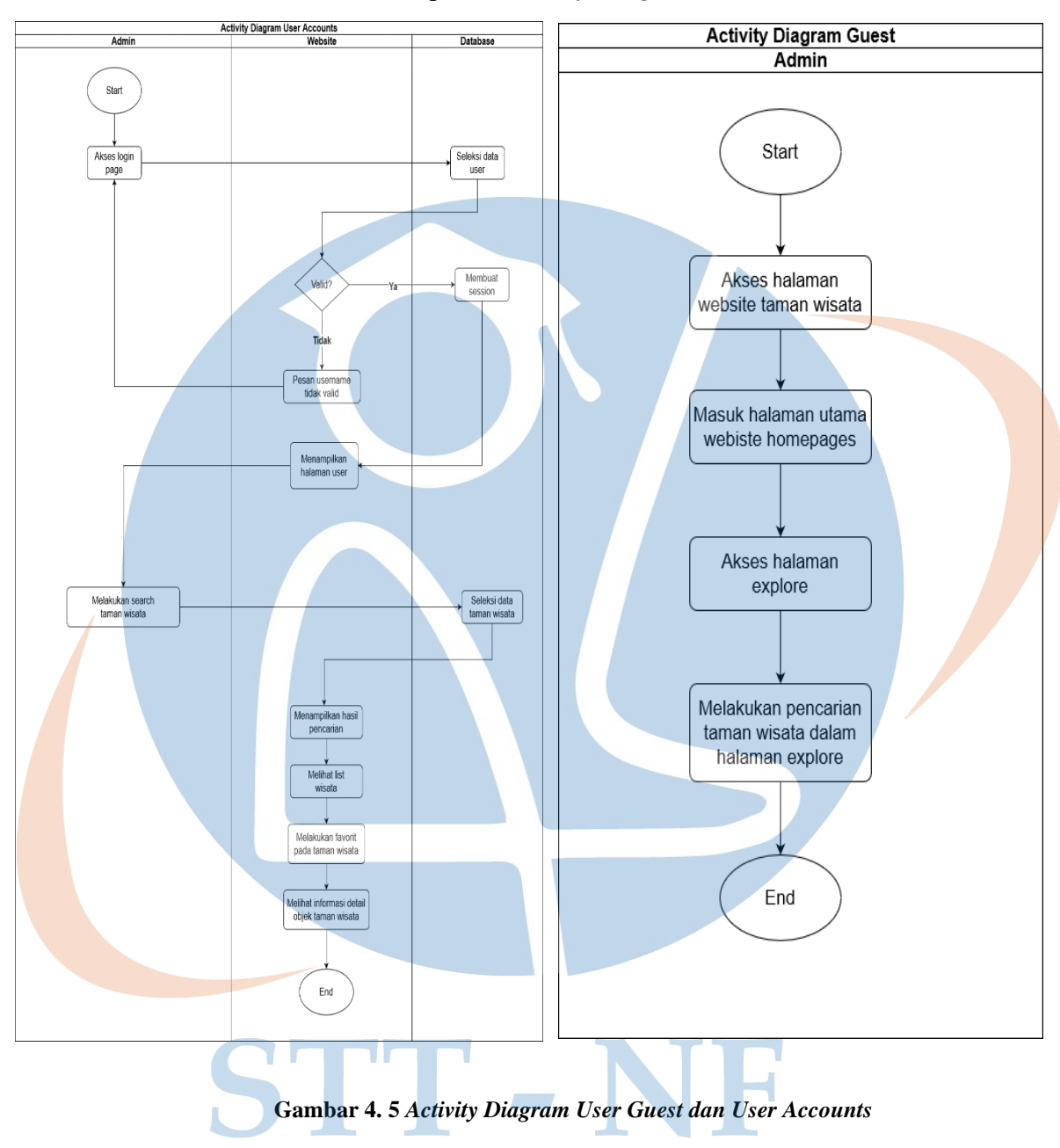

Gambar berikut ini merupakan *Activity Diagram Guest dan User Accounts***:**

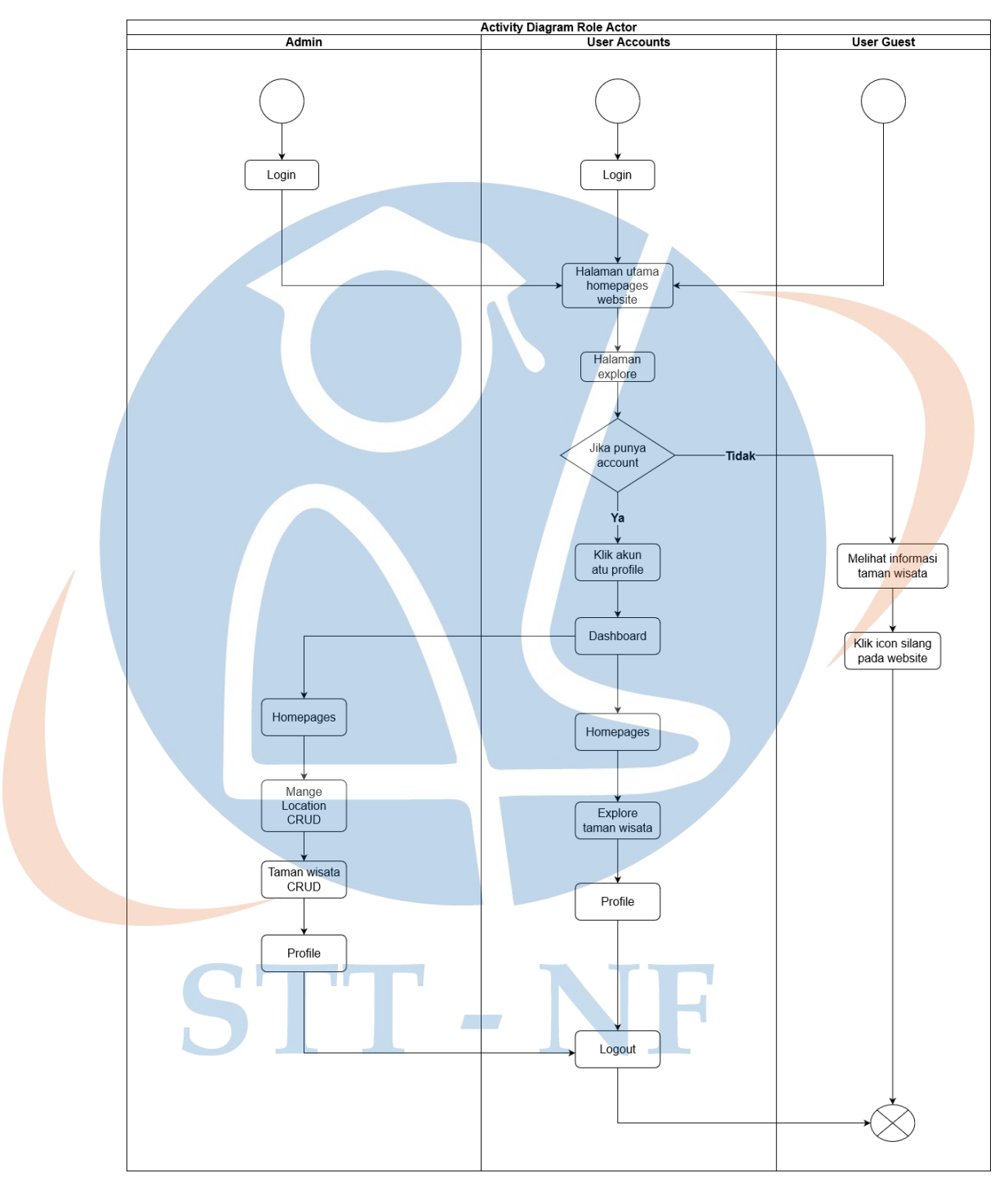

Gambar berikut ini merupakan *Activity Diagram* **role Aktor:**

**Gambar 4. 6** *Activity Diagram* **Role Aktor**

#### **4.6 User Interface**

*User Interface* merupakan perancangan sistem yang paling terakhir yang bertujuan untuk mempermudah konsep dari aplikasi Rekomendasi Taman Wisata di Kota Depok berbasis website dengan mudah. Merancang *user interface* berbasis website dengan menggunakan template yang bersifat *open source* dengan tampilan sebagai berikut.

Dalam tampilan *user interface* yang utama dengan menampilkan halaman home pada website yang didalamnya terdapat *navbar* atau menu yaitu logo, home, *explore*, login, dan register. Pada halaman home ini di dalamnya berisi Taman Wisata untuk melakukan pencarian Taman Wisata user di wajibkan untuk login dan registrasi.

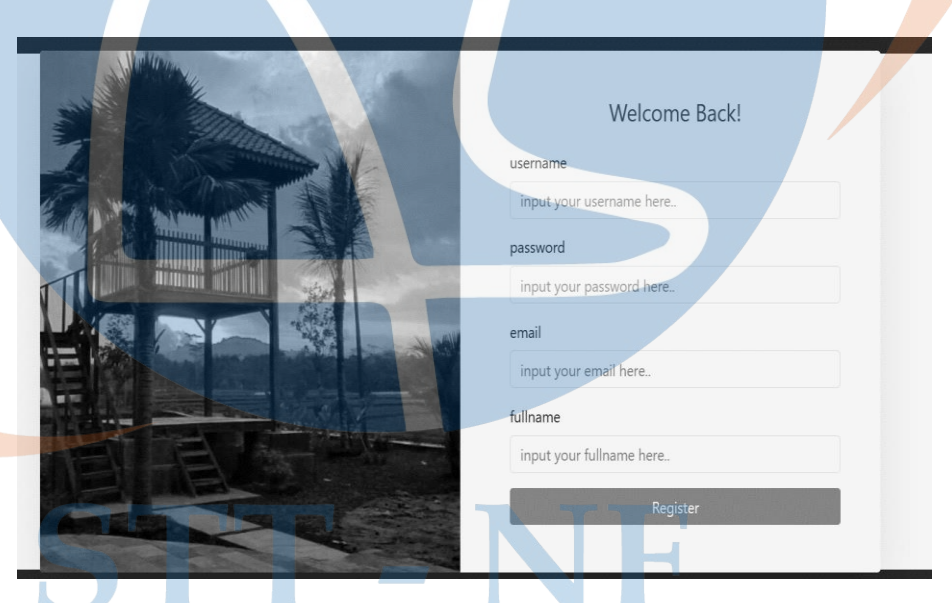

**1. Interface pada Halaman Register Admin**

**Gambar 4. 7 Interface Halaman Register Admin**

# **2. Interface pada Halaman Login Admin**

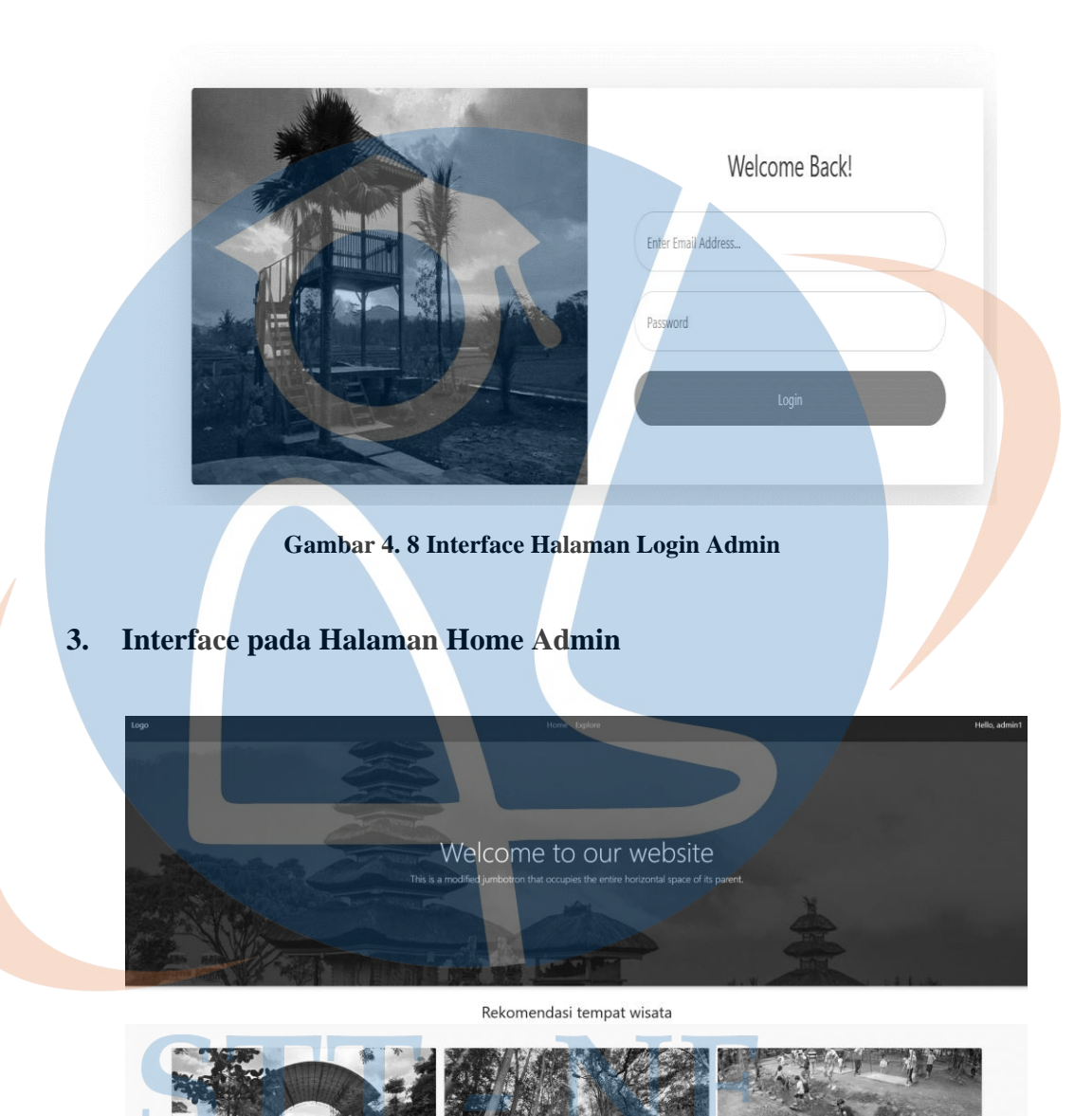

**Gambar 4. 9 Interface Halaman Home Admin**

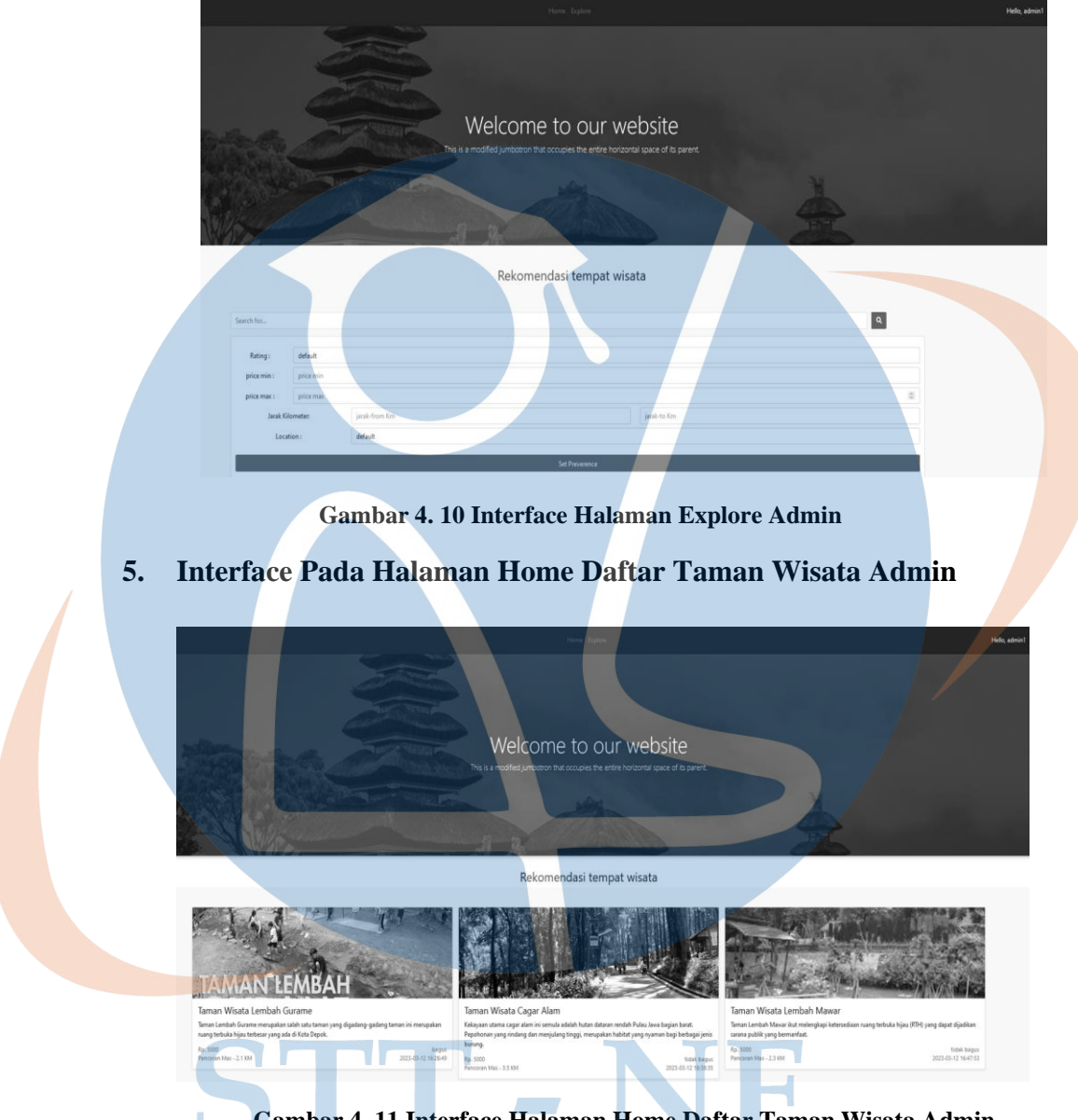

# **4. Interface pada Halaman Explore Admin**

**Gambar 4. 11 Interface Halaman Home Daftar Taman Wisata Admin**

**6. Interface pada Halaman Dashboard Admin**

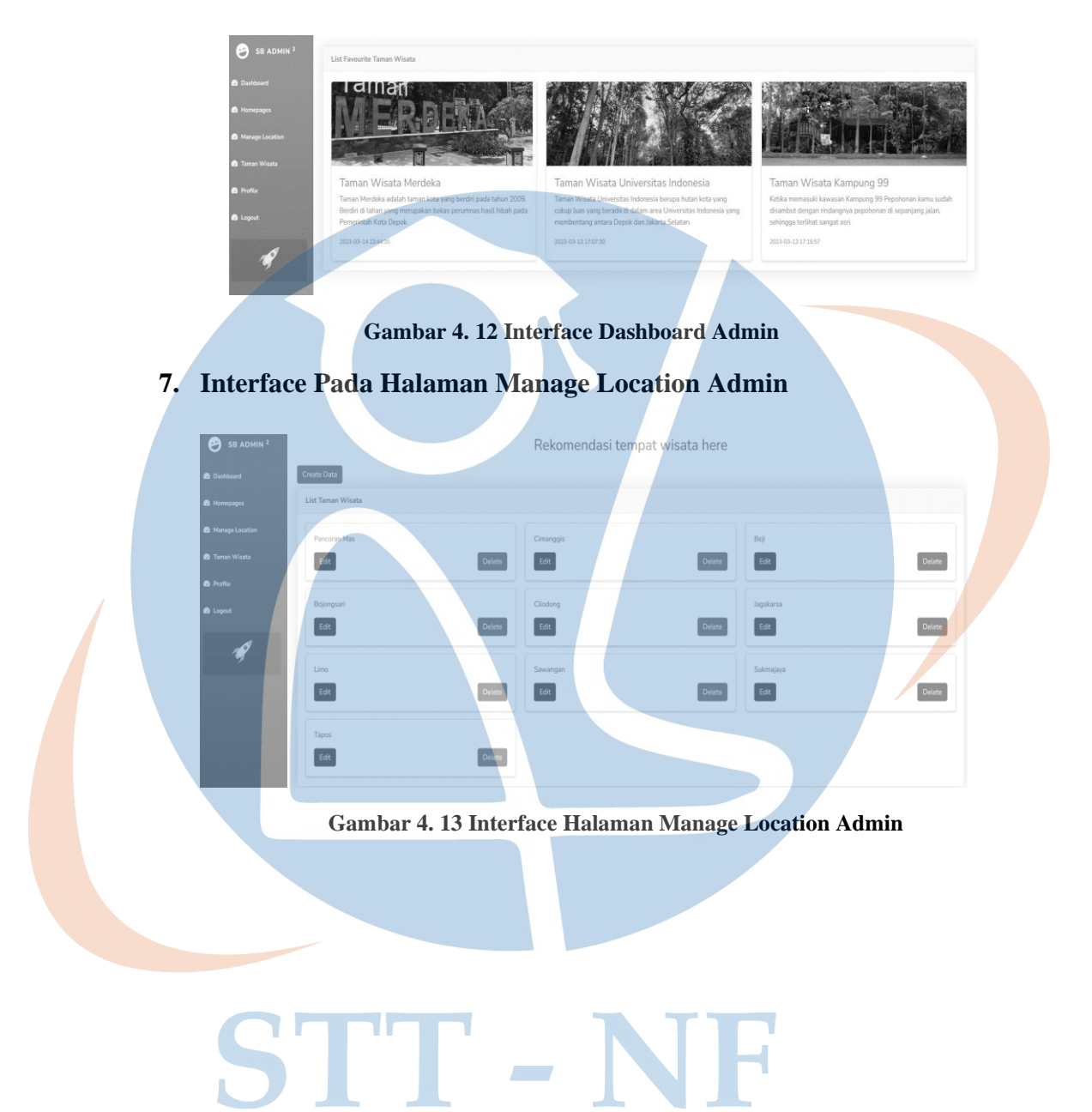

#### **8. Interface Tambah Manage Location Admin**

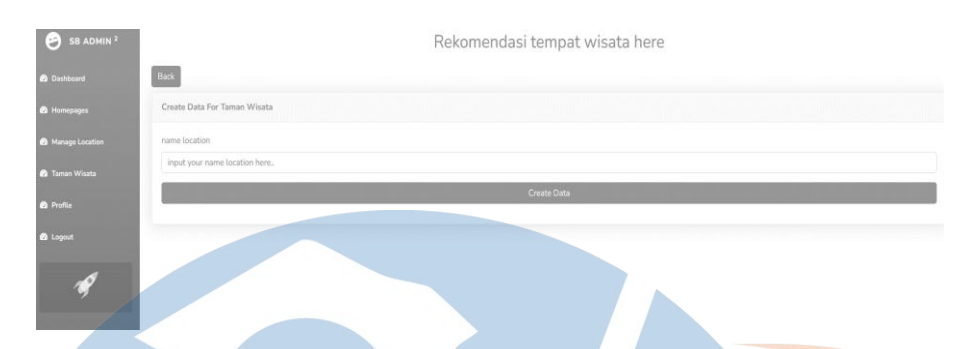

**Gambar 4. 14 Interface Tambah Manage Location Admin**

# **9. Interface Pada Halaman Data Taman Wisata Admin**

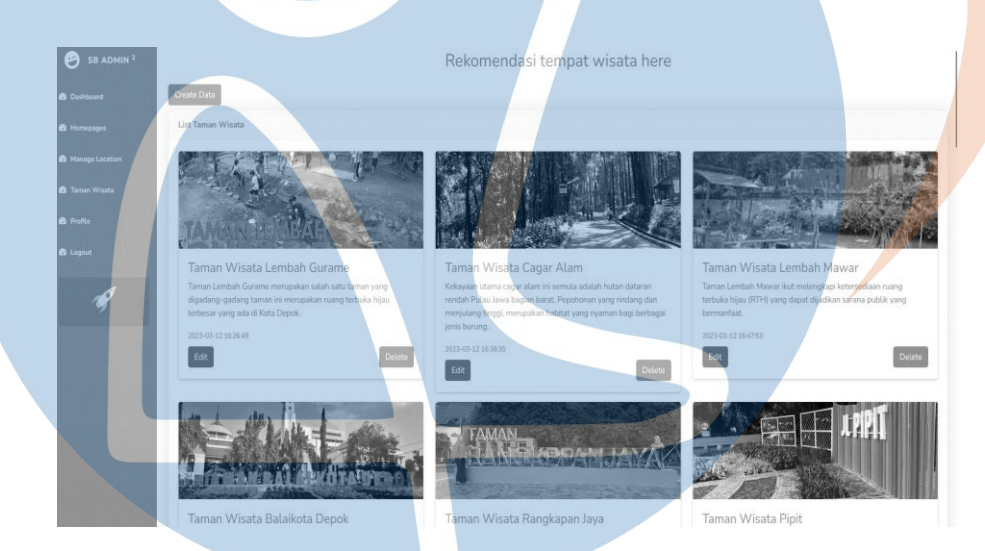

**Gambar 4. 15 Interface Halaman Data Taman Wisata Admin**

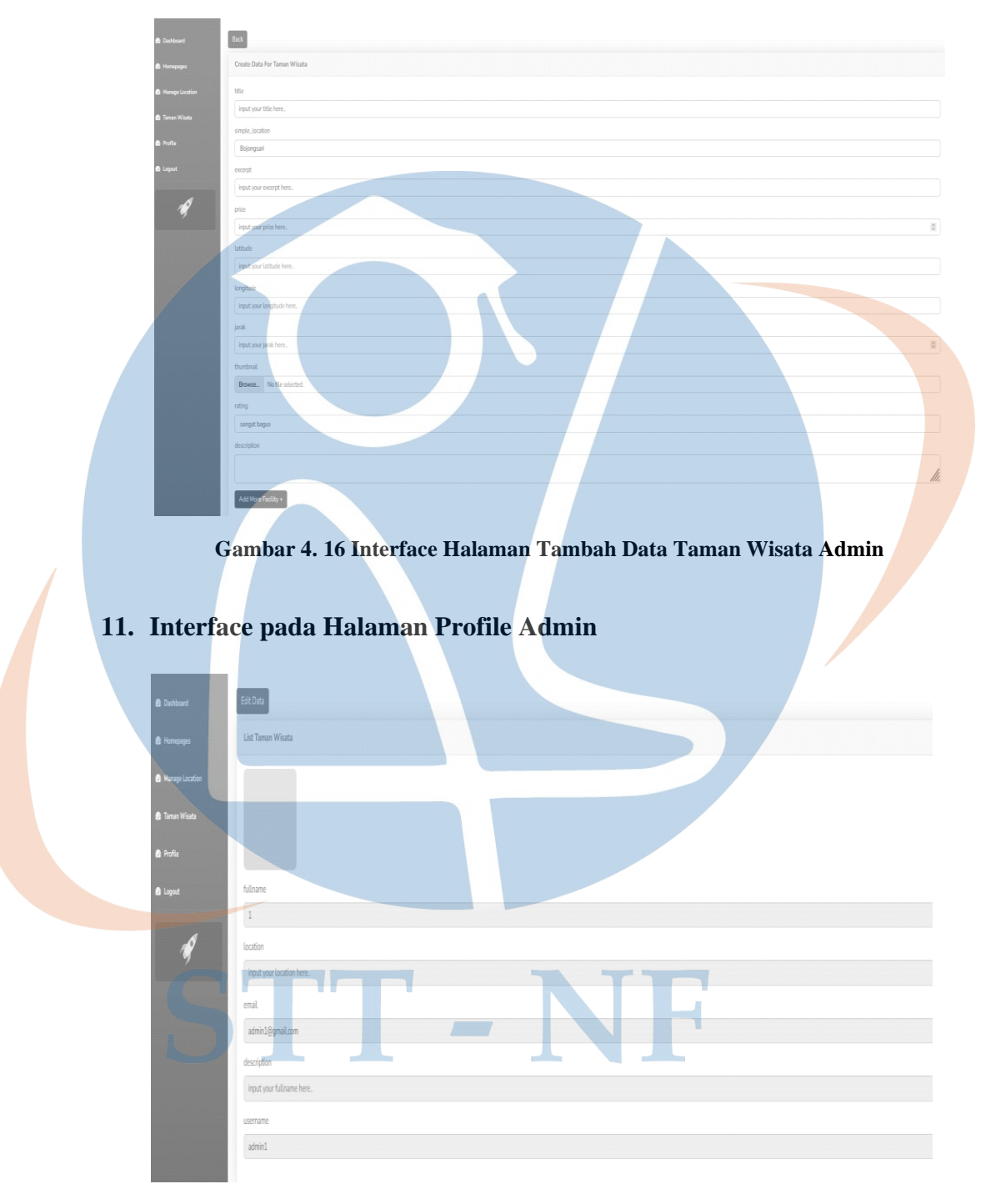

# **10. Interface Pada Halaman Tambah Data Taman Wisata Admin**

**Gambar 4. 17 Interface Halaman Profile Admin**

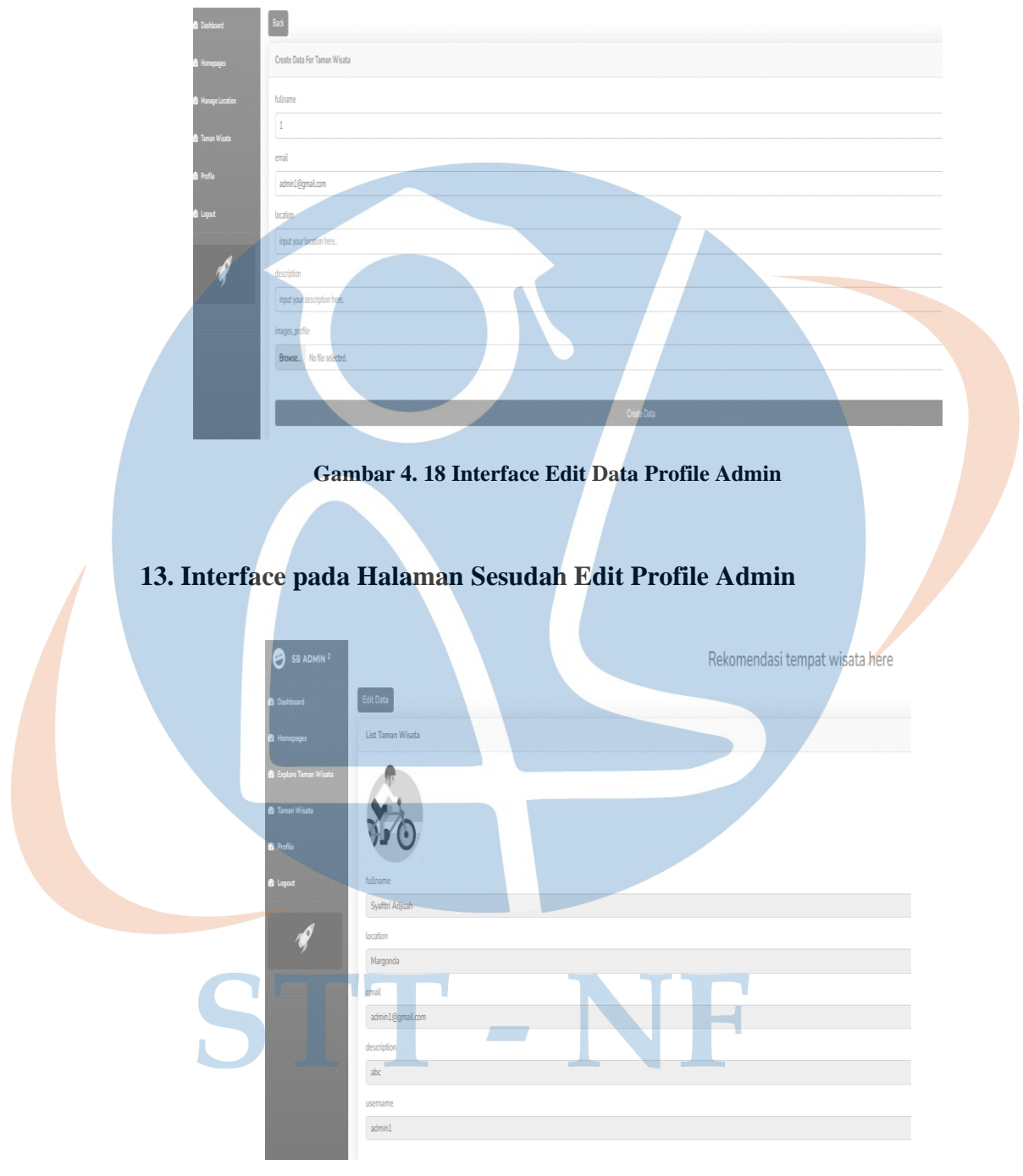

# **12. Interface pada Halaman Edit Data Profile Admin**

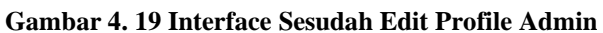

### **14. Interface pada Halaman Logout Admin**

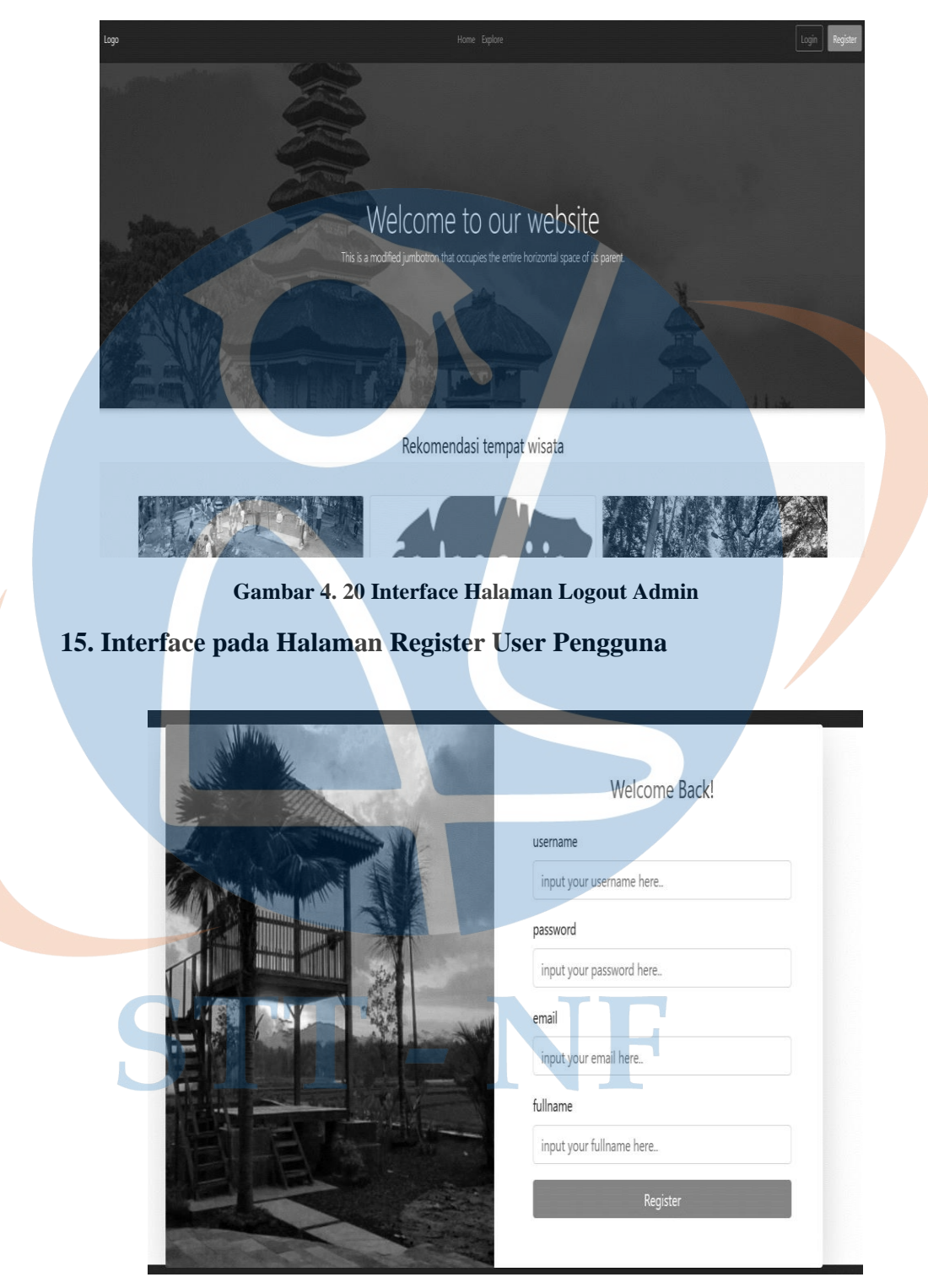

**Gambar 4. 21 Interface Halaman Register User Pengguna**

# **16. Interface pada Halaman Login User Pengguna**

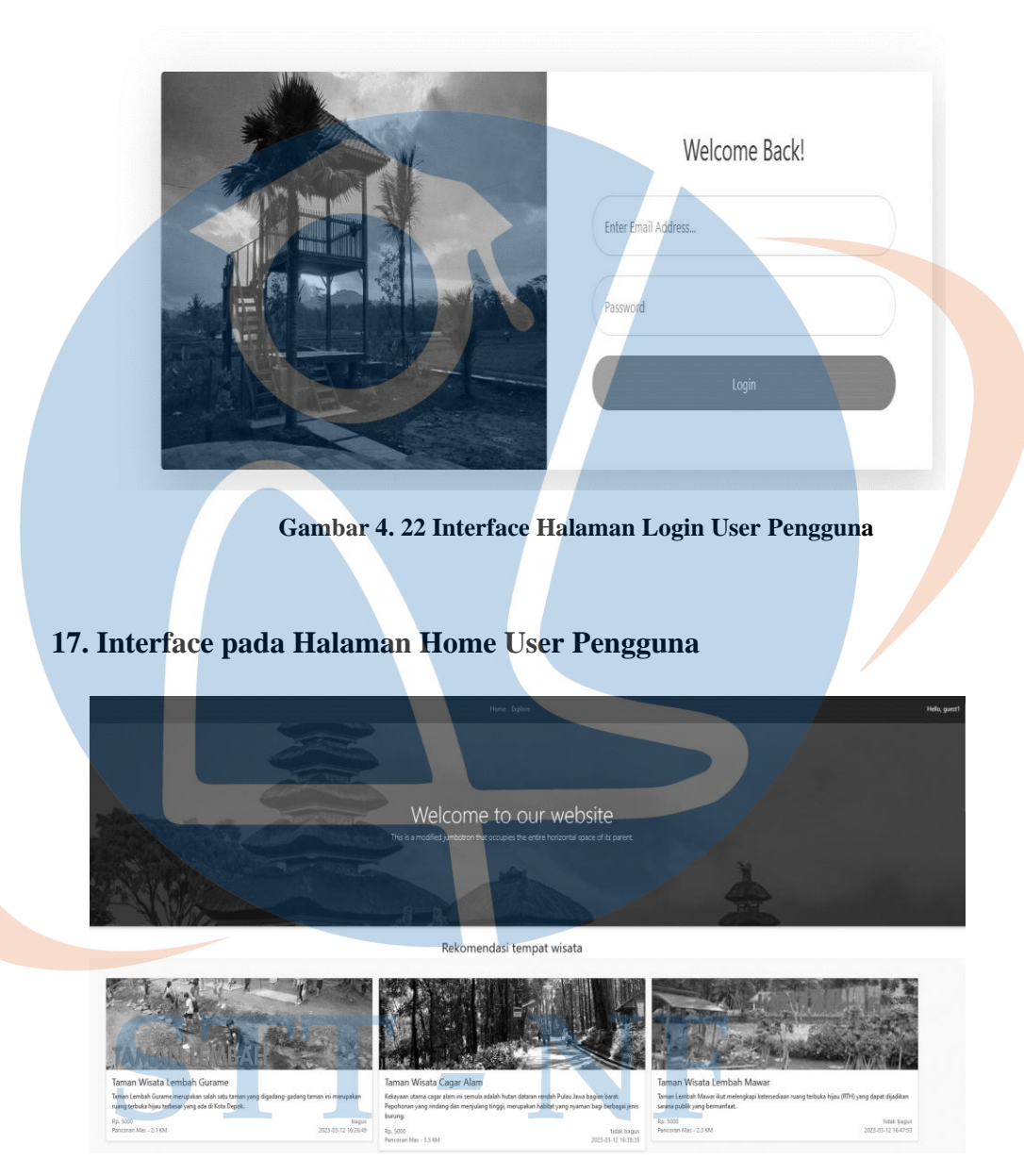

**Gambar 4. 23 Interface Halaman Home User Pengguna**

# **18. Interface Dashboard User Pengguna**

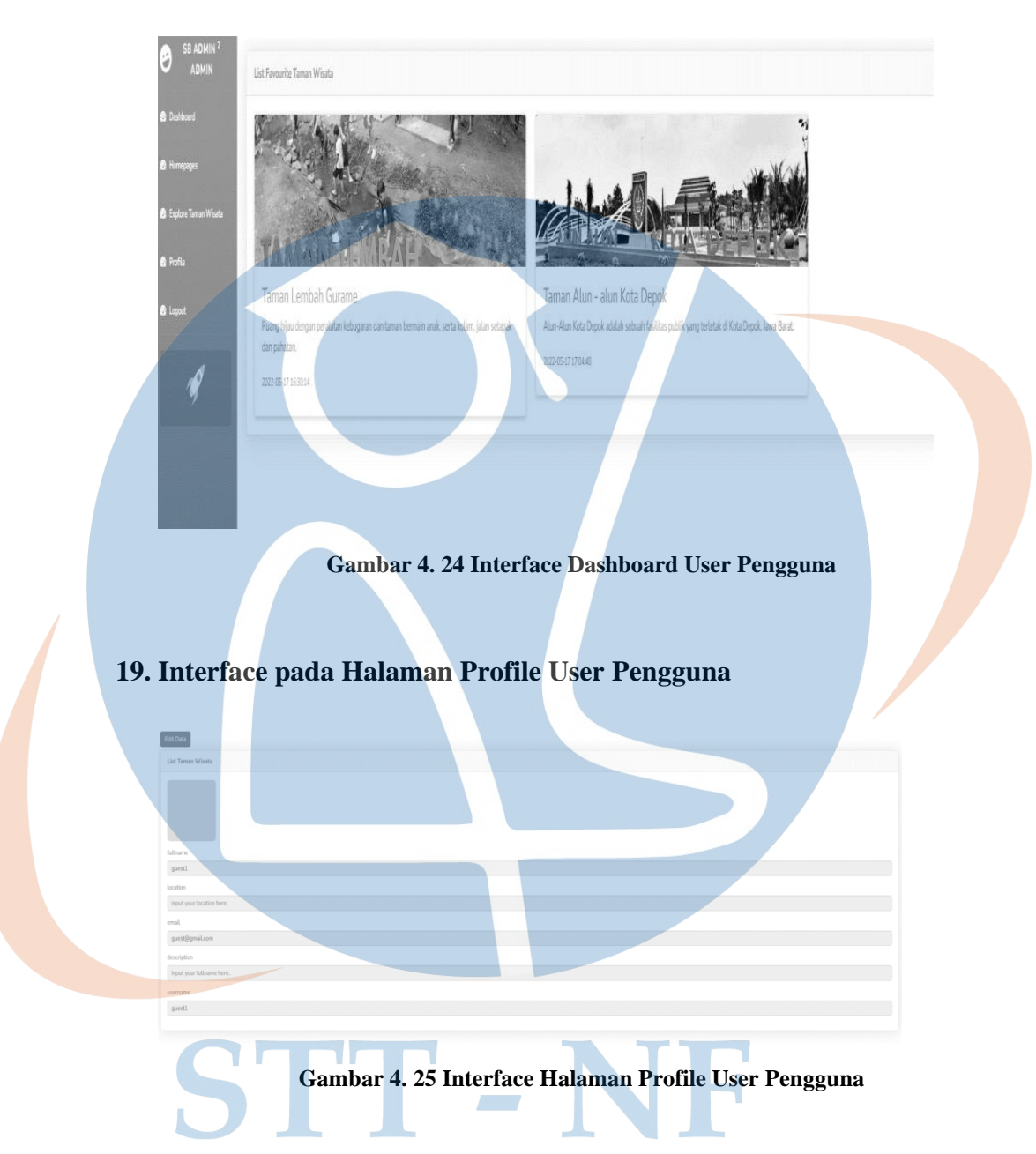

### **20. Interface pada Halaman Edit Data Profile User Pengguna**

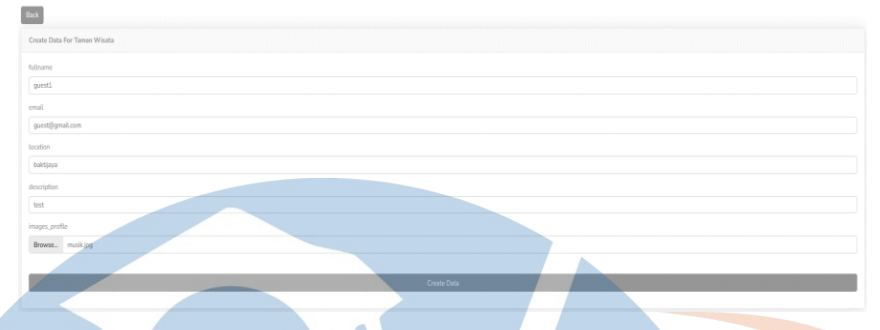

**Gambar 4. 26 Interface Edit Data Profile User pengguna**

# **21. Interface pada Halaman sesudah Edit Profile User Pengguna**

**Gambar 4. 27 Interface sesudah Edit Profile User Pengguna**

# **22. Interface pada Halaman Explore User Pengguna**

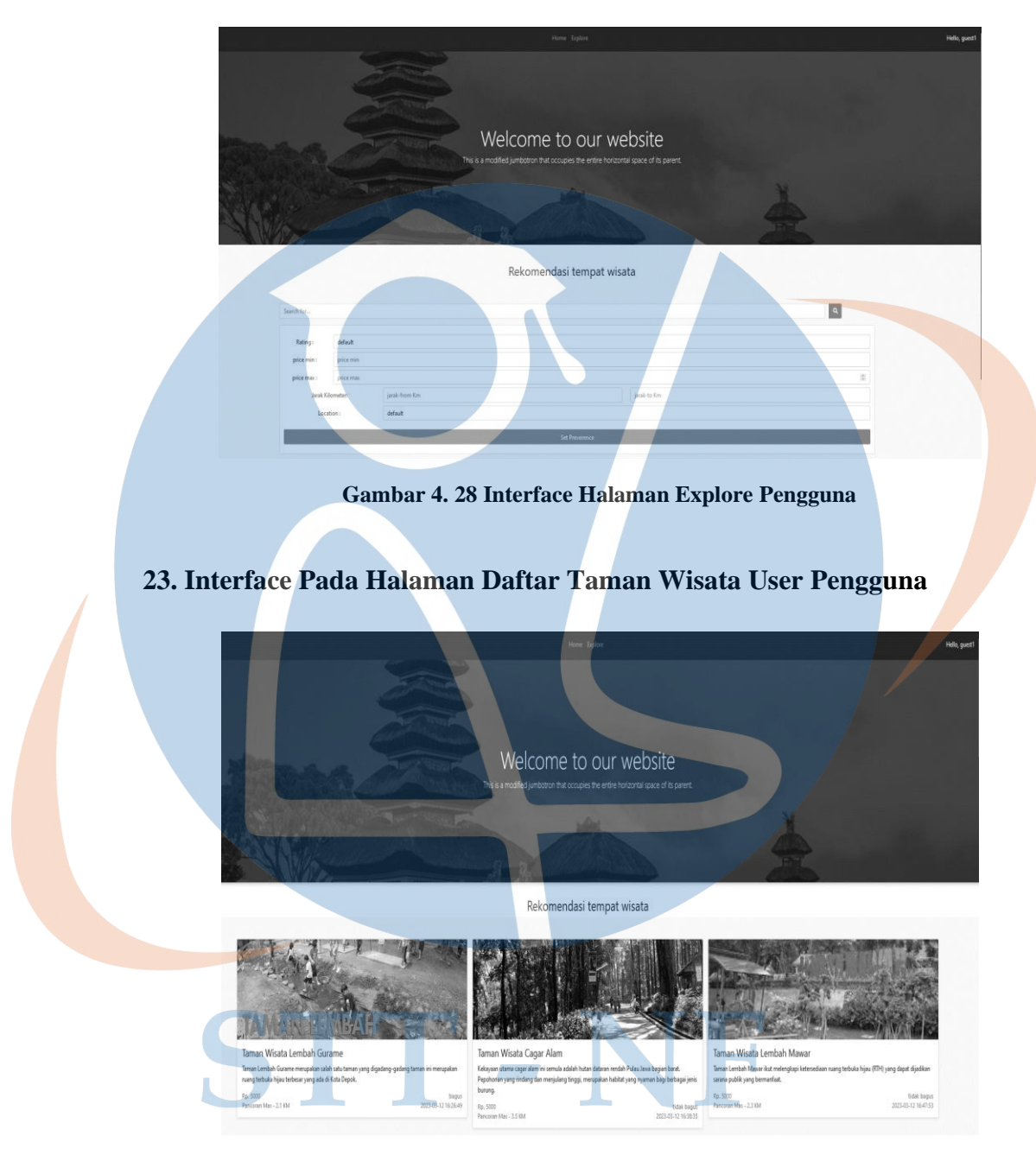

**Gambar 4. 29 Halaman Daftar Taman Wisata User Pengguna**

# **24. Interface pada Halaman Logout User Pengguna**

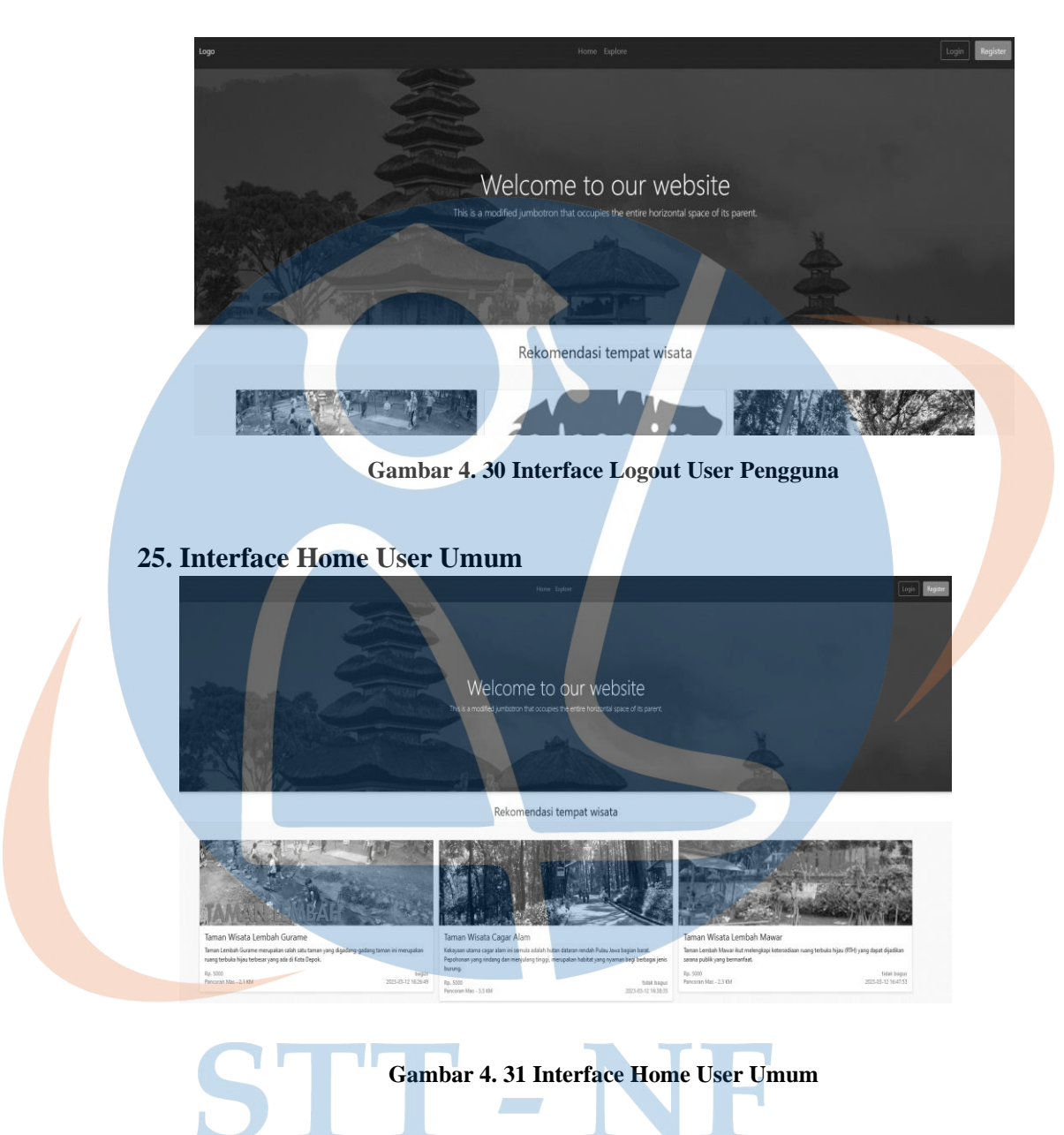

#### **26. Interface Explore User Umum**

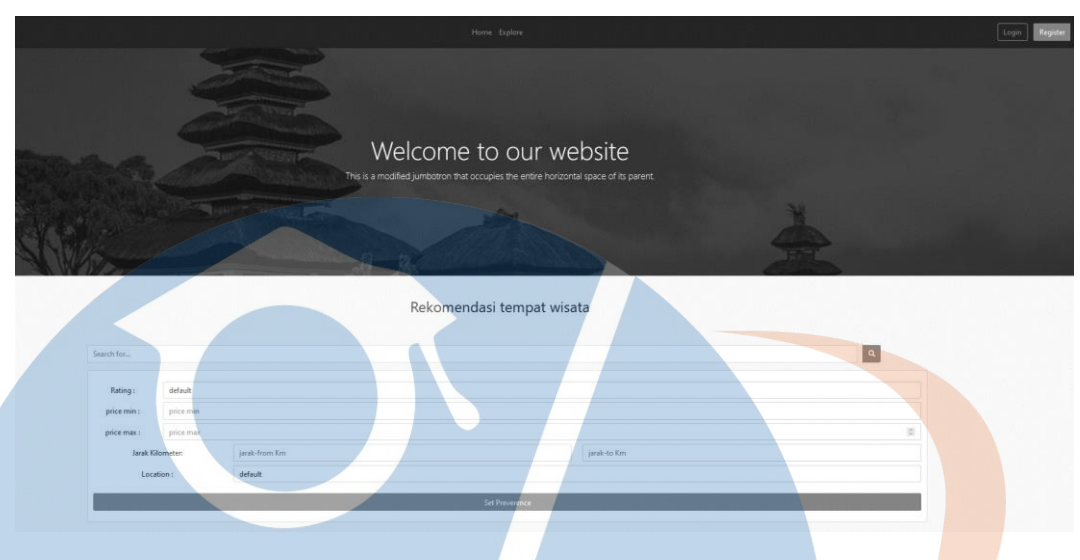

**Gambar 4. 32 Interface Explore User Umum**

#### **4.6.1 Rancangan Pengujian**

Rancangan Pengujian dalam penelitian pada website Rekomendasi Taman Wisata di Kota Depok modul admin dan user untuk pengujiannya dengan menggunakan metode *black box testing* dan metode *user acceptance testing*. Dari berbagai metode tersebut terdapat berbagai hasil pengujian yang dapat diketahui.

#### **4.6.2 Black Box Testing**

Pada Website Rekomendasi Taman Wisata di Kota Depok dalam salah satu untuk pengujiannya dengan menggunakan *metode black box* testing. Dalam metode *black box testing* merupakan pengujian yang mempunyai fokus pada fungsionalitas dari aplikasi tanpa memeriksa kode program dan desainnya. Dalam pengujian pengujian *black box testing* ini bertujuan untuk melakukan percobaan pada fungsi setiap fitur, input yang dimasukkan dan output yang dihasilkan pada program. Dengan membuat studi kasus dalam pengujian *black box testing* yang dapat mencoba semua fungsi yang dapat digunakan pada aplikasi dengan hasil yang diinginkan.

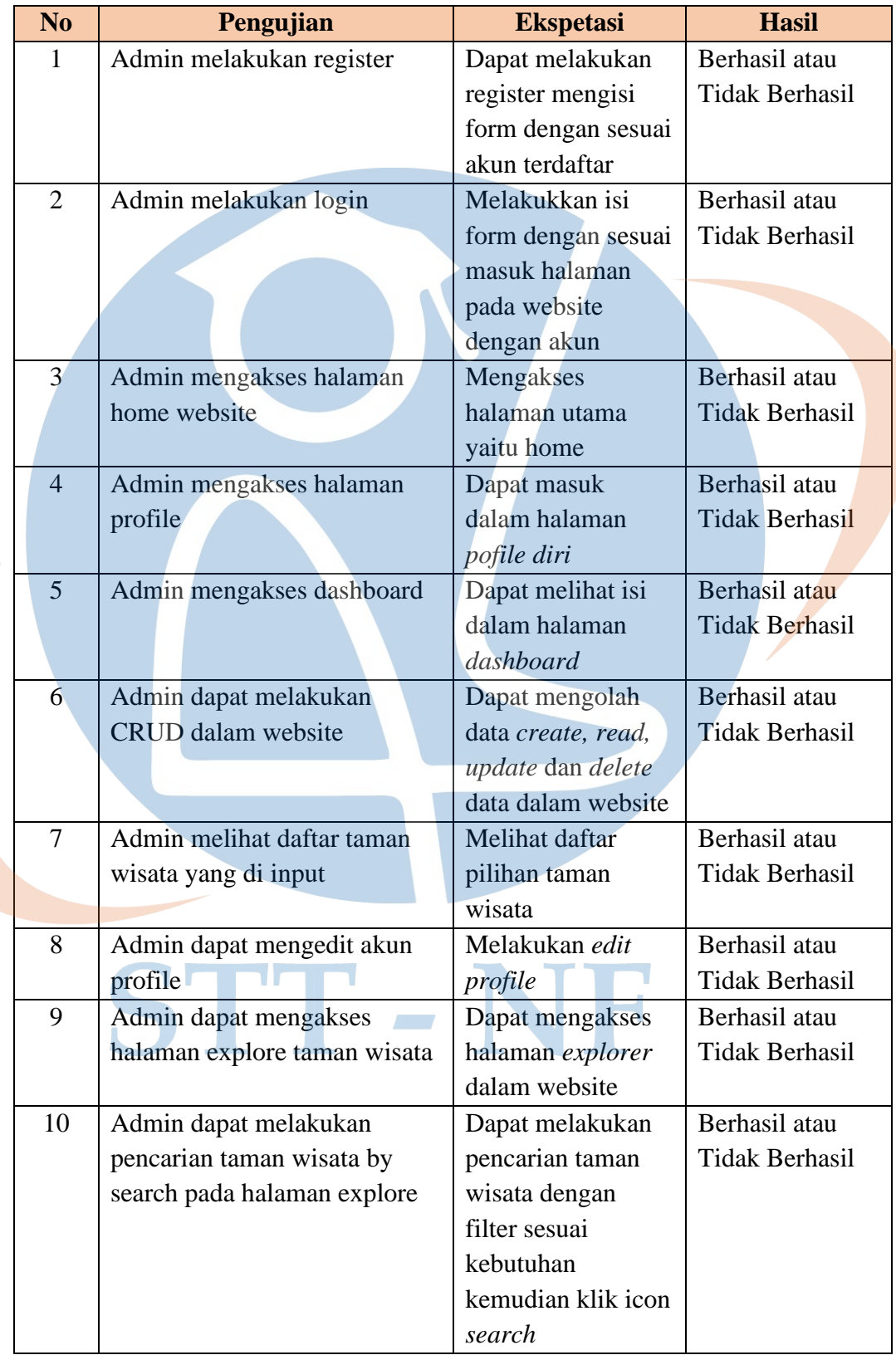

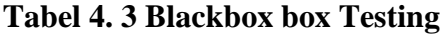

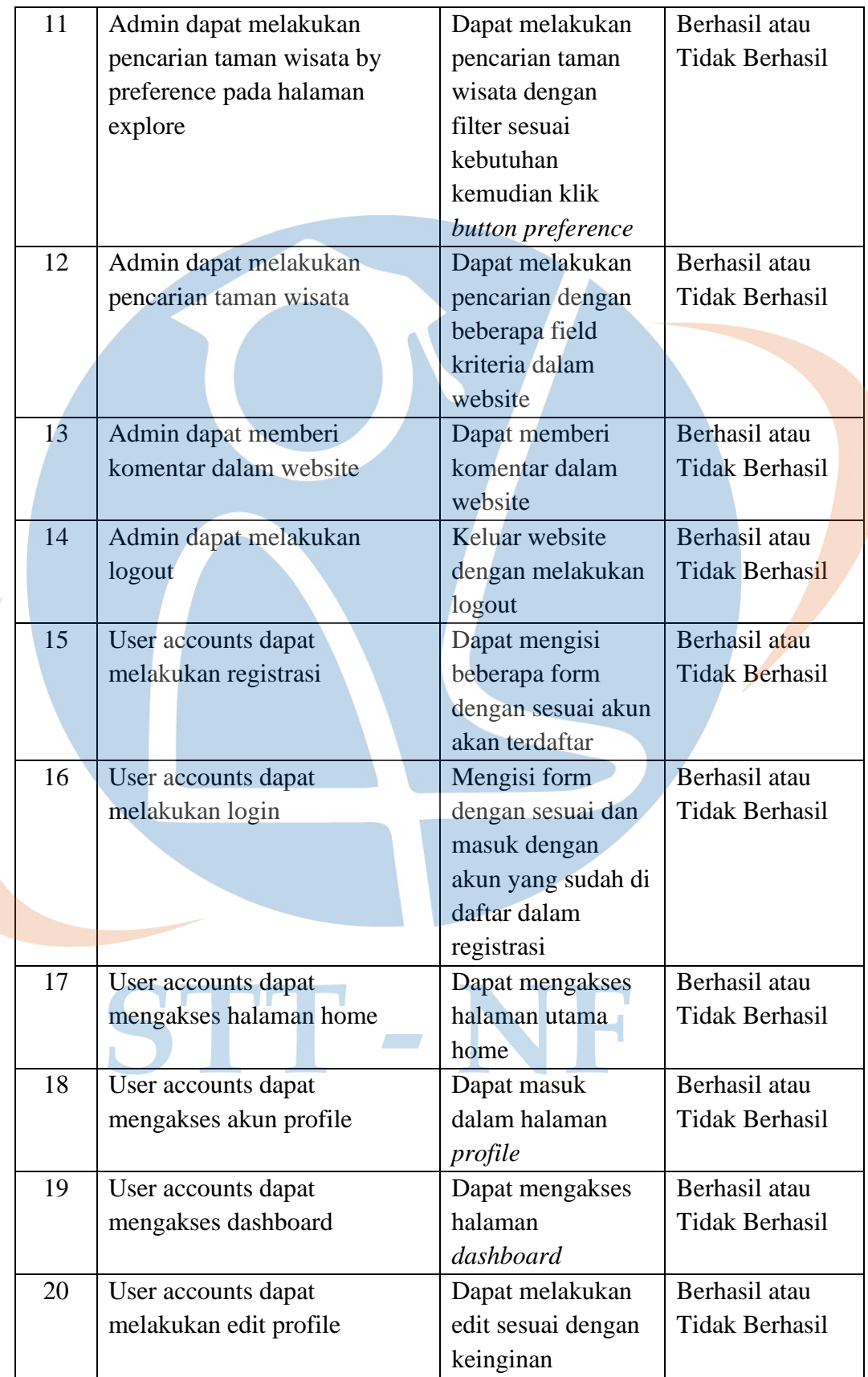

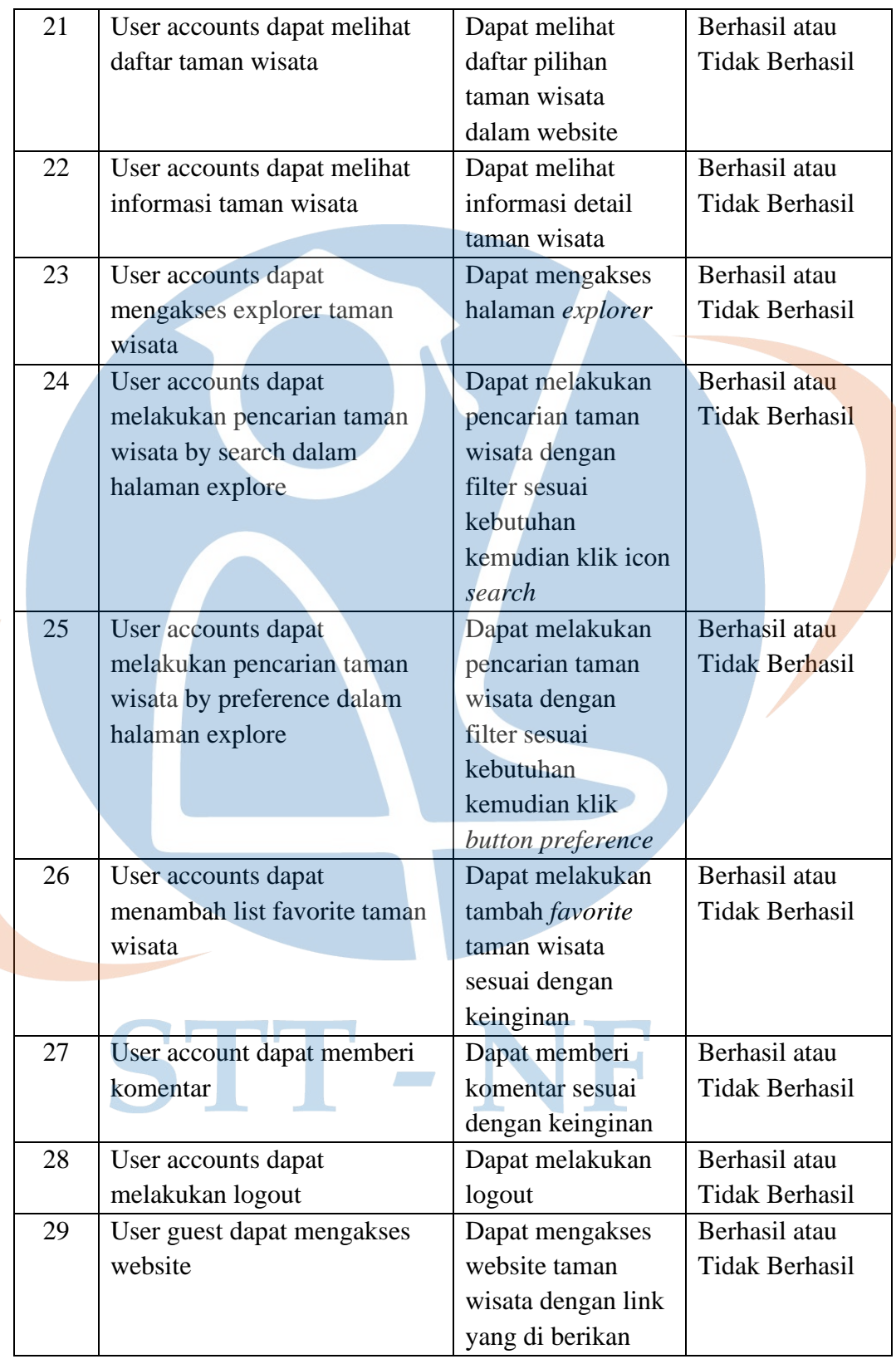

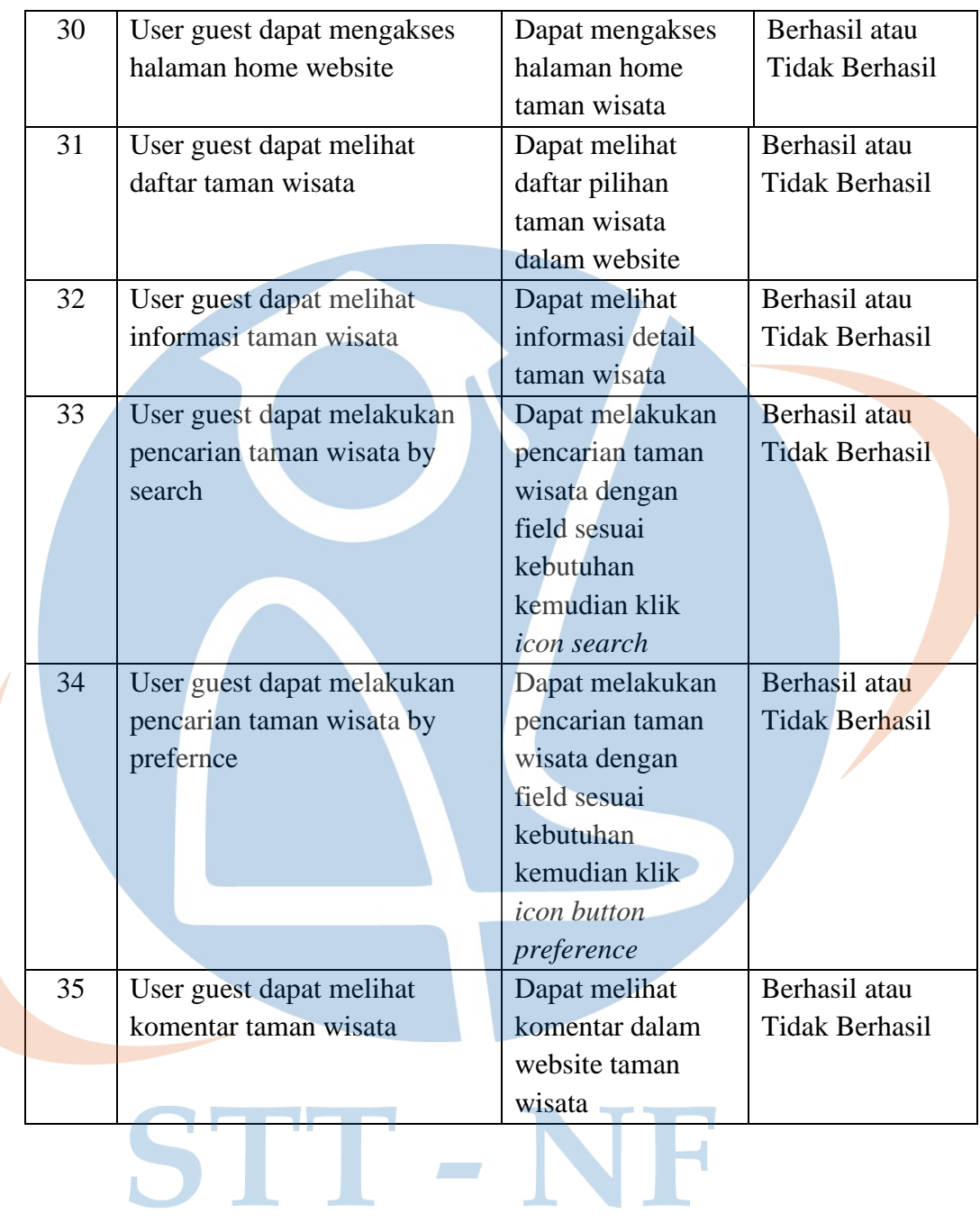

#### **4.6.3 User Acceptance Testing**

*User Acceptance Testing* (UAT) merupakan pengujian akhir dari pembangunan atau pengembangan sebuah product aplikasi untuk memberi penilaian validasi bahwa sistem yang dibangun telah sesuai dengan kebutuhan penggunan. Pembahasan dalam penelitian ini terdapat 3 jenis user yaitu administrator, *User account,* dan *Guest*. Berikut pengujian *User Acceptance Testing* (UAT) yangk akan di arahkan melalui bentuk tabel seperti gambar dibawah ini.

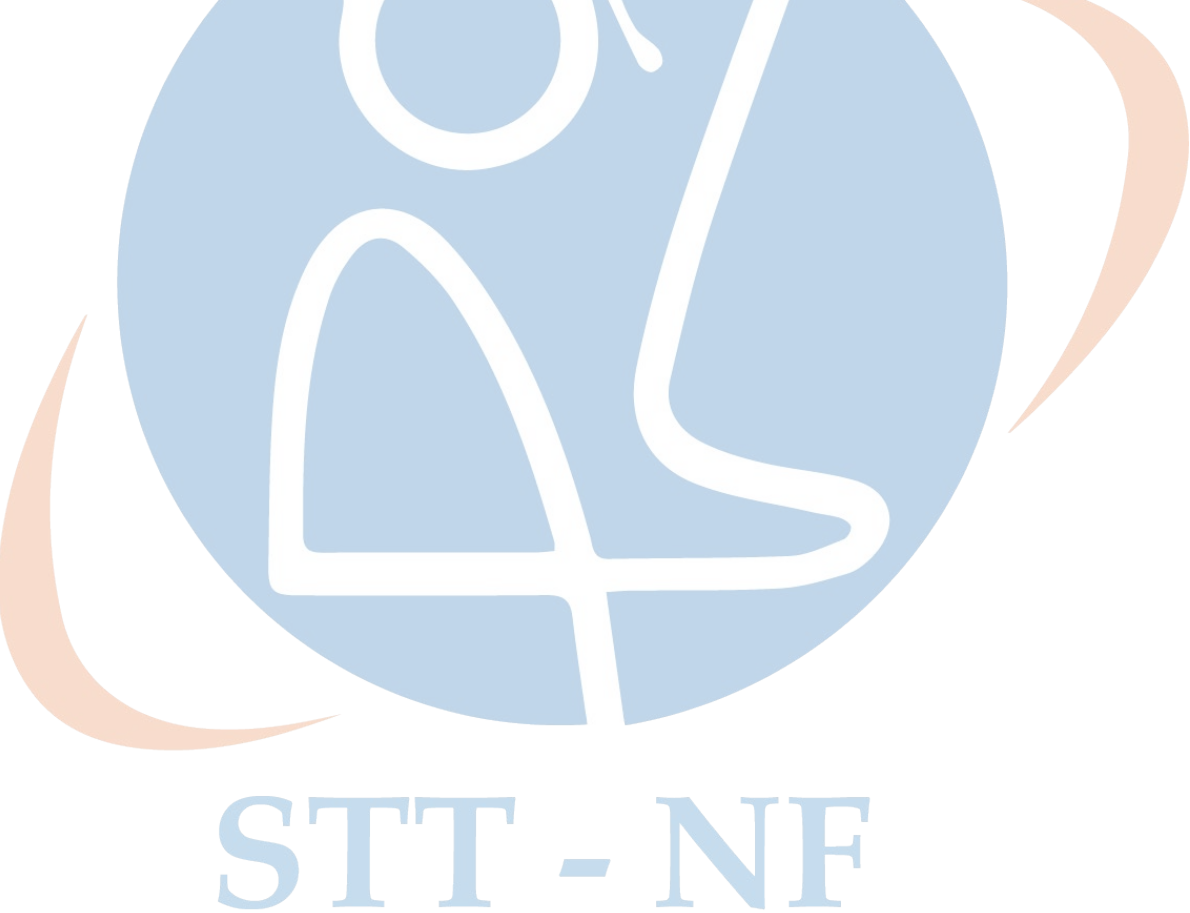

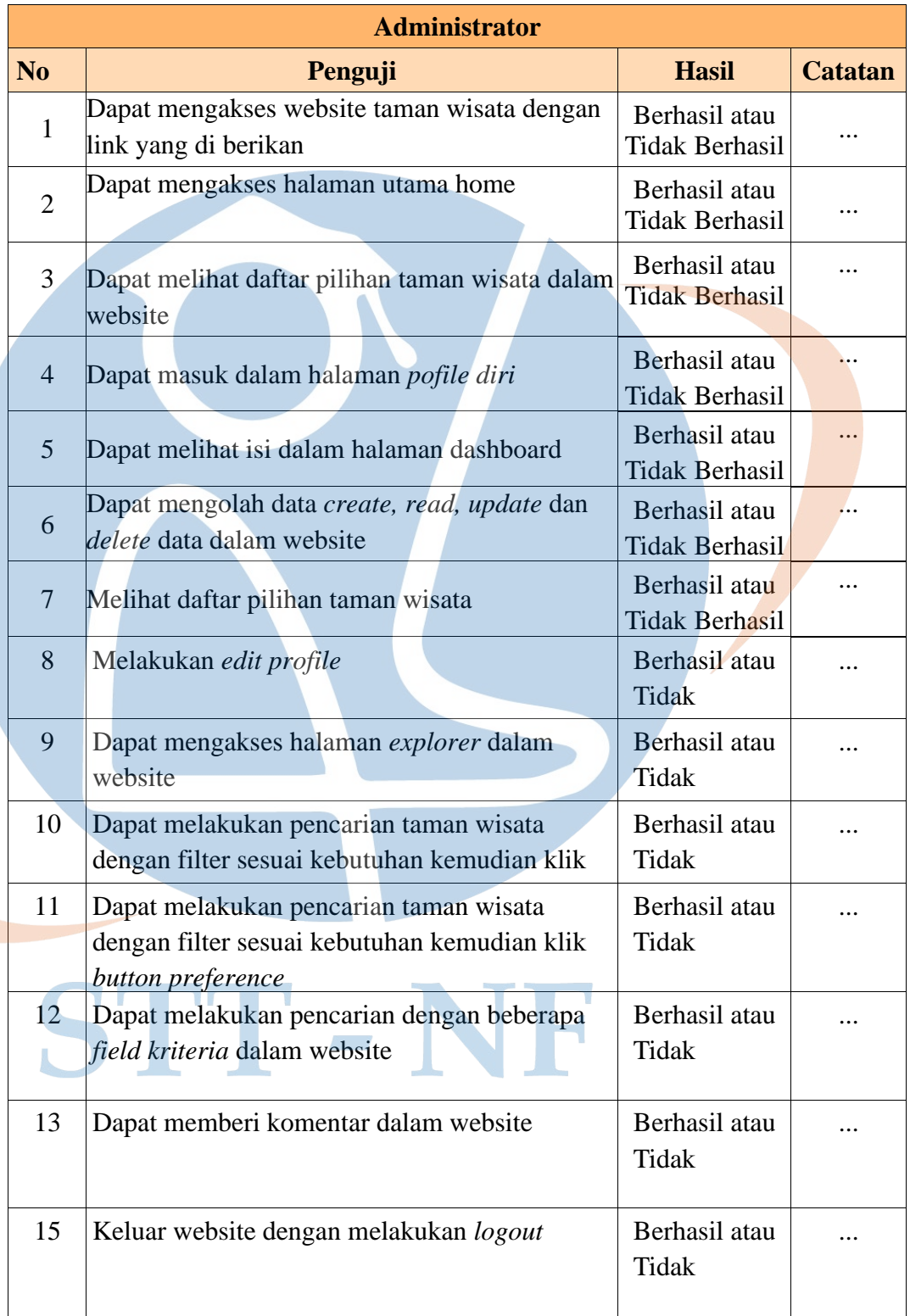

# **Tabel 4. 4 UAT Administrator**

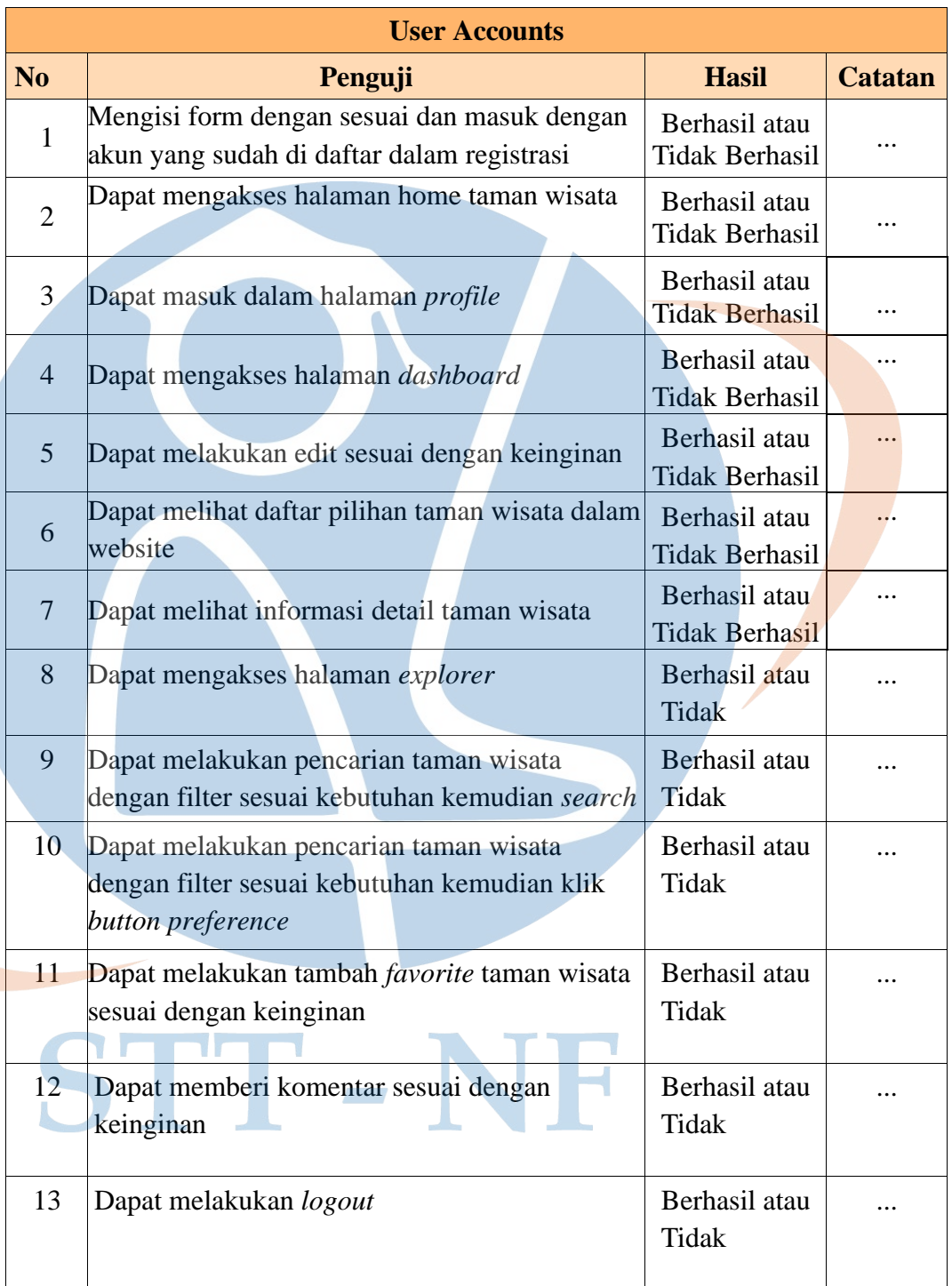

# **Tabel 4. 5 UAT User Accounts**

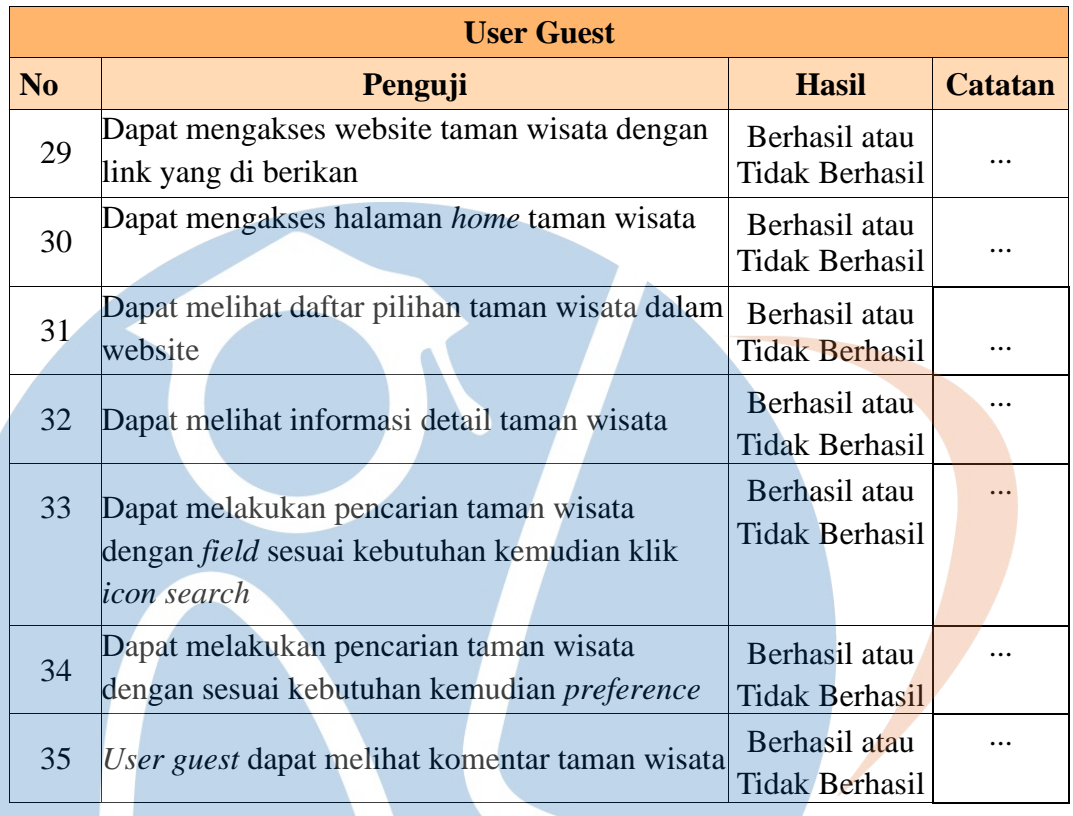

# **Tabel 4. 6 UAT Guest**